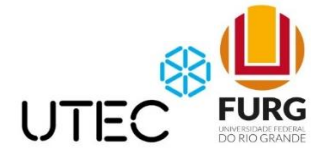

*Posgrado en Robótica e Inteligencia Artificial.* 

*Monografía final.* 

# *Diseño y construcción de un robot sembrador de semillas.*

*Autor: Marcel Bentancor*

*Tutor: Vinicius Menezes de Oliveira*

*Rivera, Uruguay. 2021*

## <span id="page-1-0"></span>Tabla de contenido

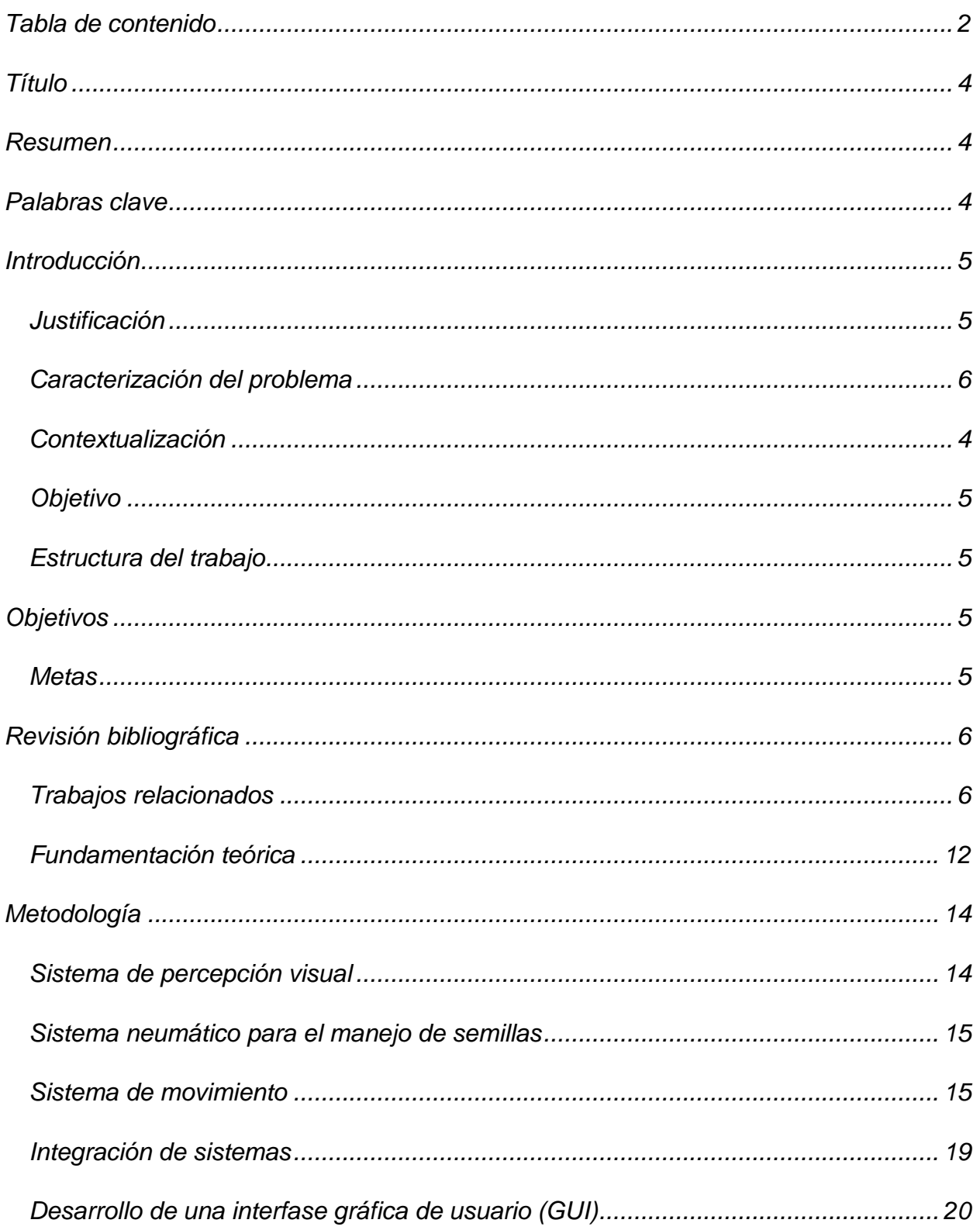

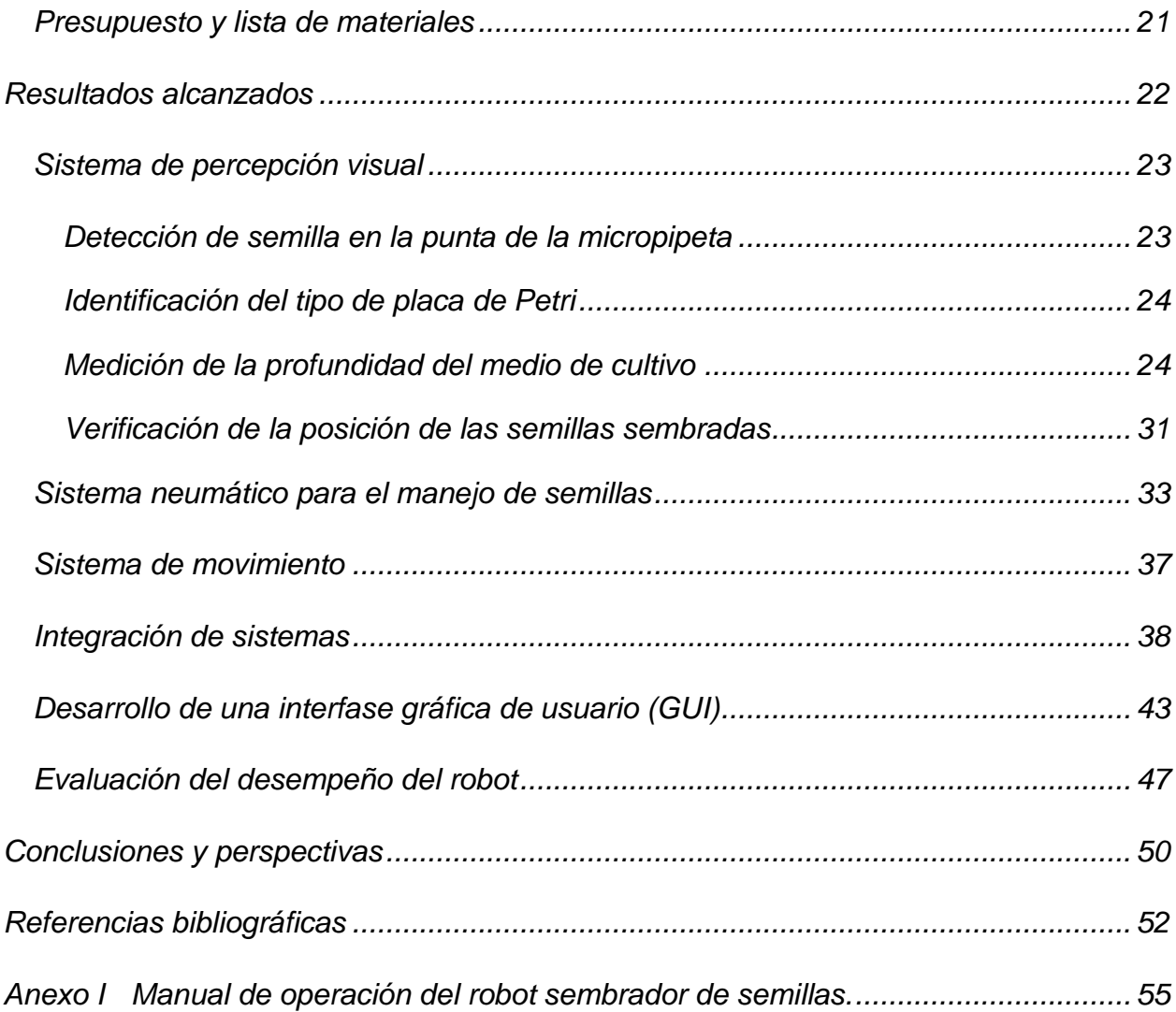

### <span id="page-3-0"></span>Título

*Diseño y construcción de un robot sembrador de semillas.*

### <span id="page-3-1"></span>Resumen

*En los laboratorios de biología molecular vegetal, estudiando plantas modelo o de interés económico directo, está implicada la ejecución de experimentos que incluyen realizar tareas preparativas que insumen un tiempo considerable. Una de estas tareas es la colocación de semillas para su germinación in vitro en placas con medio semisólido de cultivo. Esta es una tarea repetitiva y propensa a errores por el operador humano, lo cual la hace una buena candidata para ser llevada a cabo por un robot. Semillas como las de la planta modelo Arabidopsis thailana o las del cultivo Chinopodium quinoa, tienen un tamaño pequeño. De cada una de estas especies es frecuente que un mismo laboratorio se trabaje con varias líneas vegetales diferentes, pero que en general sus semillas no puedan distinguirse a simple vista. Estas son crecidas en condiciones de esterilidad in vitro tras ser sometidas a un proceso de desinfección externa. Este proyecto plantea el diseño y construcción de un robot sembrador de semillas pequeñas, tales como las de estas dos especies. Se plantean tres vías de desarrollo: diseño de la interfase gráfica de usuario, creación del sistema de manipulación de las semillas y sistema de detección visual de las semillas. En comparación con la manipulación por un humano, este robot permitirá: reducir el tiempo de manipulación, con lo cual se disminuye el riesgo de contaminación y se aumenta el número de semillas que se pueden manipular. Las placas finalmente generadas se espera que permitan obtener un índice de error menor al humano, evitándose la confusión de las diferentes variedades vegetales que se pudieran sembrar en una misma placa de cultivo.* 

### <span id="page-3-2"></span>Palabras clave

*Robot sembrador semillas*

### <span id="page-4-0"></span>Introducción

#### <span id="page-4-1"></span>Justificación

*Las plantas son las principales captadores en la biosfera de la energía solar que recibe nuestro planeta. Asimismo, la mayor parte del carbono fijado en la biosfera está formando parte de tejidos vegetales, tanto vivos como muertos. (Bar-On et al., 2018). Aun cuando la población humana crece exponencialmente y existe un incremento de los recursos consumidos por cada persona, el área destinada a la agricultura permanece*  relativamente constante. Por lo tanto, además del interés básico que se pueda tener *acerca de la vida de las plantas, también se hace imperioso conocer cómo aprovecharlas mejor. En este sentido la biotecnología vegetal se plantea como un campo de investigación muy activa. Una parte importante de estas investigaciones se hace en primer lugar en plantas modelo, organismos que, si bien no tienen un interés productivo evidente, tienen características biológicas que los tornan sumamente prácticos o convenientes para ser estudiados en condiciones de laboratorio (Meinke, 1998; Rivero et al., 2014). Una de las principales plantas modelo es Arabidopsis thaliana, la cual es una planta dicotiledónea con flor, pequeño tamaño, anatomía simple y ciclo vital breve. Estas características han sido las que provocaron que la misma se transformara en el modelo vegetal más estudiado [\(Figura 1\)](#page-5-1) y que en el año 2000 fuera la planta en la que se completó por primera vez la secuenciación de su genoma nuclear (The Arabidopsis Genome Initiative, 2000). En el mundo existen varios ecotipos o variedades naturales y en los laboratorios de biología molecular vegetal o de biotecnología vegetal, es común que se disponga de varias líneas genéticas de esta planta y que sea casi rutinario su sembrado y cosecha. Otras plantas, también son objeto de gran interés por la comunidad científica, dado que se trata de cultivos agrícolas, en particular existen algunos de estos que son considerados cultivos emergentes en la comunidad internacional, aun cuando hace milenios algunas culturas se han venido aprovechando de los mismos en forma local. Este es el caso de la quinoa o quinua (Chenopodium quinoa). La quinoa es un planta de origen andino, se clasifica como pseudocereal y sus múltiples beneficios nutricionales la han impulsado en los últimos años como un cultivo cada vez más importante a nivel mundial (Bhargava & Srivastava, 2013; Hinojosa et al., 2021; Murphy* 

*& Matanguihan, 2015). Para el desarrollo del robot descripto en este trabajo se usaron semillas de quinoa (Chenopodium quinoa) ya que al tener un mayor tamaño facilitan su manipulación y detección. Dos principios que han guiado el diseño de este robot son lograr fabricarlo a menor costos que las alternativas comerciales que existen y que su configuración sea fácilmente adaptable a otras semillas tales como las de A. thaliana.* 

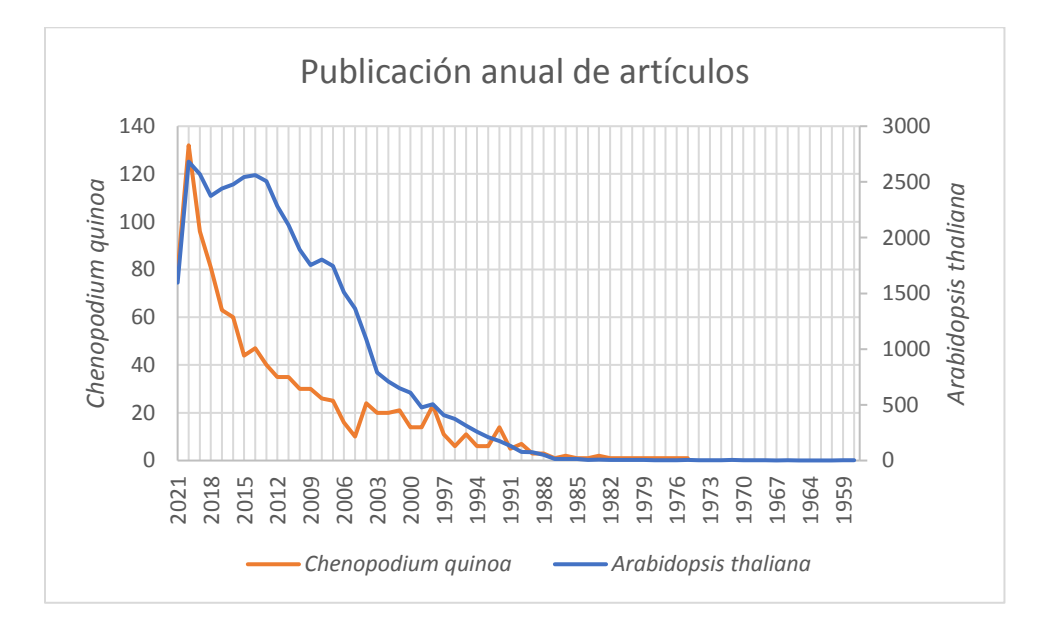

<span id="page-5-1"></span>*Figura 1 Cronología de artículos científicos indexados en el portal Pubmed en relación a las especies Arabidopsis thaliana y Chenopodium quinoa. Búsqueda ejecutada el 6 de julio de 2021.*

#### <span id="page-5-0"></span>Caracterización del problema

*Para trabajar con sistemas más simples, que faciliten la ejecución e interpretaciones de experimentos, es común que al menos en cierta etapa, los experimentos de genómica funcional se hagan en condiciones in vitro de cultivo (Barkla et al., 2014). Es decir, cultivando las plantas no en tierra o un sustrato similar, sino que se las siembra en un medio semisólido en condiciones de esterilidad y siguiendo una manipulación aséptica para conservar la planta libre de patógenos. Para lograr esto, las semillas son esterilizadas por ejemplo sumergiéndolas con hipoclorito de sodio antes de ser enjuagadas varias veces en agua estéril, o exponiéndolas a gas cloro durante cierto tiempo (Lindsey et al., 2017; McCourt & Keith, 1998). Luego de estos tratamientos, y continuando la manipulación en ambiente ascéptico como puede ser el interior de un banco de flujo laminar [\(Figura 2\)](#page-7-0) las semillas son dispensadas sobre* 

*el medio semisólido. Un medio típico de cultivo para el caso de A. thaliana u otras plantas, es el medio Murashige and Skoog al 50% (MS1/2), cuya composición se detalla en la [Tabla 1,](#page-6-0) y que para nuestros fines de desarrollo del robot simplemente nos interesa destacar que se trata de un medio semisólido de considerable turbidez. Tradicionalmente las semillas son dispensadas o colocadas manualmente, por un operario usando una micropipeta. Esta operación se reitera al menos decenas de veces, llegando en algunos casos a superar el millar de semillas en cada jornada de trabajo. Lo monótono de este trabajo, así como el enorme parecido externo de las semillas manipuladas, aun cuándo puedan pertenecer a diferentes líneas genéticas, hacen que el operario sea crecientemente susceptible al cansancio tras cierto tiempo y por lo tanto más propenso a equivocarse, por ejemplo, confundiendo líneas o ubicando en posiciones erradas a las semillas. Una de las dificultades que tiene la manipulación de semillas de A. thaliana, es su reducido tamaño [\(Figura 3\)](#page-7-1). Por este motivo, en este trabajo se efectuó la puesta a punto del prototipo de robot con semillas de quinoa [\(](#page-7-2)*

*[Figura 4\)](#page-7-2). Con modificaciones relativamente menores, el mismo podrá también manipular semillas de A. thaliana.* 

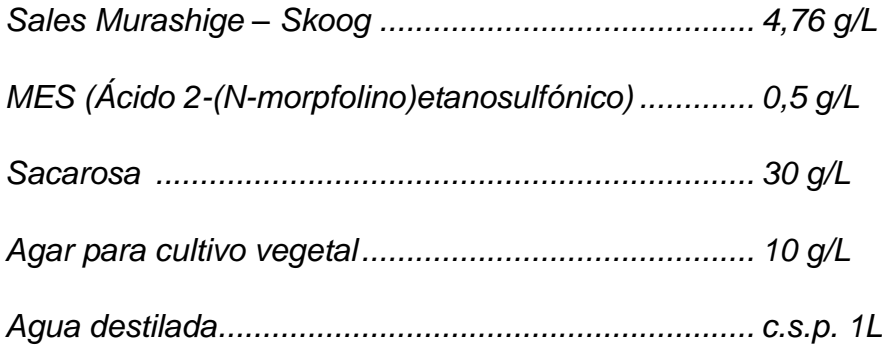

<span id="page-6-0"></span>*Tabla 1 Composición del medio semisólido de cultivo Murashige-Skoog al 3% de sacarosa. c.s.p.: cantidad suficiente para.* 

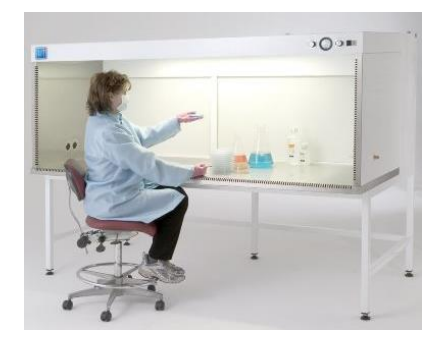

*Figura 2 Banco de flujo laminar horizontal. Tomado de [https://www.laboratory-equipment.com/horizontal](https://www.laboratory-equipment.com/horizontal-laminar-flow-stations.html)[laminar-flow-stations.html](https://www.laboratory-equipment.com/horizontal-laminar-flow-stations.html)*

<span id="page-7-0"></span>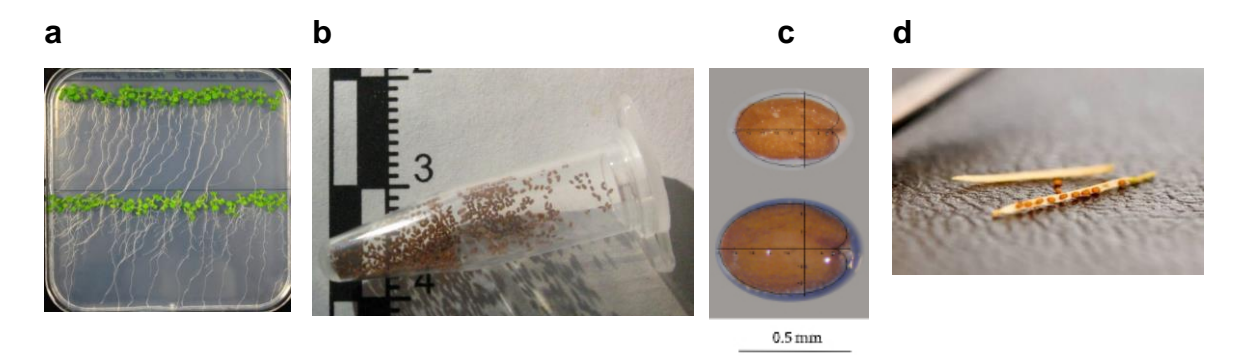

<span id="page-7-2"></span><span id="page-7-1"></span>*Figura 3 Aspecto de plantas de A. thaliana crecidas in vitro (a). Tomado de: [https://commons.wikimedia.org/wiki/File:Arabidopsis\\_plant\\_growth\\_in\\_vitro.jpg](https://commons.wikimedia.org/wiki/File:Arabidopsis_plant_growth_in_vitro.jpg) Semillas en un tubo tipo Eppendorf (b) y sobre un escarbadientes (c). Tomado de: [https://commons.wikimedia.org/wiki/File:Arabidopsis\\_thaliana\\_seeds.jpg](https://commons.wikimedia.org/wiki/File:Arabidopsis_thaliana_seeds.jpg) y [https://canvas.santarosa.edu/courses/24115/pages/introduction-to-arabidopsis-project.](https://canvas.santarosa.edu/courses/24115/pages/introduction-to-arabidopsis-project) Vista en detalle de semillas de A. thaliana (d).Tomado de (Cervantes et al., 2016).* 

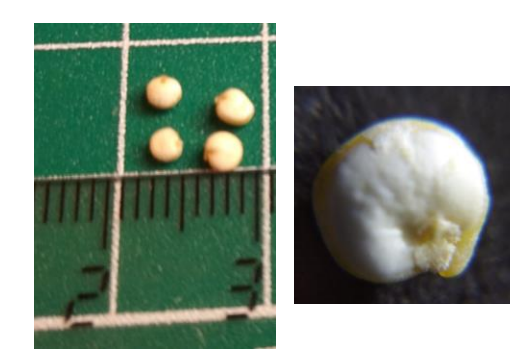

*Figura 4 Aspecto de semillas de quinoa, C. quinoa.*

#### <span id="page-8-0"></span>Contextualización

*Desde el punto de vista de la robótica, la actividad antes descrita se ajusta a un clásico problema del tipo seleccionar y ubicar (pick and place). Sin embargo, la manipulación involucrada tiene ciertos puntos que hacen que no sea fácilmente implementable una solución automatizada en la mayoría de los laboratorios de investigación en ciencias biológicas que carecen de personal capacitado para llevarla a cabo. Es en este contexto laboral que sería apreciada en gran medida la incorporación de este tipo de automatismos. Además, se consideró que el mismo fuera desarrollado bajo los principios de desarrollo del open hardware, reduciendo así costos de adquisición y mantenimiento a la vez que se permite una mayor personalización o adaptabilidad a cada ámbito de trabajo.* 

*Este proyecto se enmarca en una idea original de la Dra. Alyona Minina (Department of Molecular Sciences Uppsala BioCenter, Suecia <sup>1</sup> ). Quien suscribe, Marcel Bentancor, conociendo previamente a la Dra. Minina ha establecido una colaboración para el diseño y construcción de un robot capaz de sembrar placas de medio semisólido de cultivo con semillas. Tanto la Dra. Minina como Bentancor, trabajan en laboratorios de biología molecular vegetal, y son conscientes de la utilidad que este tipo de robot puede tener en este ámbito.*

*En particular, es de interés poder contar con un método automatizado que evite confusiones en el sembrado de diferentes variedades vegetales en una misma placa. En general, las semillas de diferentes variedades de una misma especie son indistinguibles a simple vista. No obstante esto, se hace necesario sembrarlas en una misma placa, para asegurarse una mayor uniformidad de sus condiciones de cultivo o para estudiar ciertos fenómenos como puede ser la comunicación o interacción vegetal a través de compuestos difusibles en el medio de cultivo.* 

*<sup>1</sup> <https://www.alyonaminina.org/2019-seed-plating-robot>*

#### <span id="page-9-0"></span>Objetivo

*Según lo antes mencionado, este trabajo buscó desarrollar un prototipo funcional de un sistema robótico capaz de sembrar semillas vegetales en placas de cultivo in vitro.* 

#### <span id="page-9-1"></span>Estructura del trabajo

*Este trabajo presenta a modo introductorio una reseña de las plataformas robóticas comerciales existentes para la manipulación de semillas en pequeña y mediana escala. Luego se describe el diseño del robot objeto de este trabajo, en particular describiendo los diferentes sistemas que lo componen y cumplen funciones complementarias para llevar a cabo la siembra de semillas. Se ha buscado realizar un prototipo de bajo costo, y para algunos de estos sistemas se han probado varios componentes alternativos, cuyo desempeño también es reportado. Para propiciar una interacción más amigable con usuario, también fue generada una interfase gráfica de usuario. En la sección final de este reporte se informa la evaluación del desempeño del robot.*

### <span id="page-9-2"></span>**Objetivos**

*Este trabajo buscó desarrollar un prototipo funcional de un robot capaz de sembrar semillas vegetales de pequeño tamaño en placas de cultivo in vitro. Se trató de fabricar un prototipo que, con adaptaciones relativamente menores, pueda aplicarse a diversas semillas de plantas de interés biotecnológico tales como quinoa (Chenopodium quinoa) o A. thaliana.* 

### <span id="page-9-3"></span>Metas

*1. Crear un sistema óptico capaz de permitir al robot verificar la toma de semillas, medir en forma no invasiva la profundidad del medio en la placa de cultivo y localizar la posición de las semillas en la placa.* 

*2. Armar un sistema mecánico para el manejo de semillas y placa de cultivo.* 

*3. Desarrollar un sistema hidráulico o neumático para la manipulación de semillas.* 

*4. Integrar los sistemas anteriores en el robot.* 

*5. Generar un reporte visual del desempeño del robot y un mecanismo de alarma ante ciertas causas de mal funcionamiento.*

### <span id="page-10-0"></span>Revisión bibliográfica

### <span id="page-10-1"></span>Trabajos relacionados

*En el manejo automatizado o semi-automatizado de semillas se distinguen al menos tres tipos de sistemas de acuerdo a su finalidad. Uno de ellos está destinado al trasvase de semillas hacia tubos para luego distribuir los mismos. Para esto se ofrecen en el mercado dispositivos manuales que través de diferentes mallas, permiten cargar decenas de tubos simultáneamente con un mismo tipo de semilla [\(http://www.cidagtech.com/product/96-well-seed-dispenser/\)](http://www.cidagtech.com/product/96-well-seed-dispenser/). En este caso la solución no implica el uso de robots, pero es una muestra de los esfuerzos que existen para automatizar al menos en cierto grado la manipulación de semillas [\(Figura 5\)](#page-10-2).*

<span id="page-10-2"></span>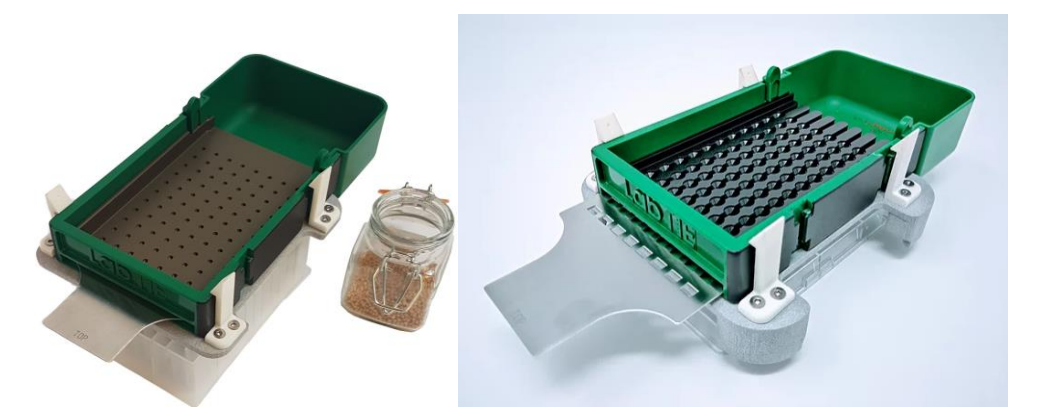

*Figura 5 Dispositivo LabTie para distribución de semillas en 96 pocillos. Imagen tomada de Dispensador LabTie para la colocación de semillas en placas de 96 pocillos. Imágenes tomadas d[e https://www.labtie.com/product](https://www.labtie.com/product-page/96-well-arabidopsis-seed-dispenser)[page/96-well-arabidopsis-seed-dispenser](https://www.labtie.com/product-page/96-well-arabidopsis-seed-dispenser)*

*En segundo lugar, se pueden identificar a robots cuya finalidad es el sembrado de semillas en campo, se trata de robots de mayor porte que disponen de una plataforma móvil propia o son acoplables a un vehículo agrícola (Rao, A. N. et al., 2018; Sunitha et al., 2017).*

*En tercer lugar, se encuentran los sistemas destinados a sembrar semillas, no en el campo, sino en condiciones controladas de laboratorio o cámaras de cultivo. Para esto se identificó una opción comercial, semi automatizada, consistente en un dispositivo plástico dotado con mallas de diferente tamaño, y que es capaz de sembrar semillas en forma ordenada de una forma rápida [\(Figura 6\)](#page-11-0). La forma de impulsar las semillas es a través de sacudidas y por lo tanto requiere emplear un número relativamente alto de semillas para poder lograr una tasa de sembrado razonablemente alta. En caso de querer sembrar más de un stock de semillas, es posible pensar que se requeriría dejar abiertos solamente los orificios correspondientes a las posiciones en que se quiere sembrar determinado stock. Luego al cambiar este stock, será necesario cambiar el patrón de bloqueo de dichos orificios. Por lo tanto, este tipo se dispositivo parece perder practicidad cuando se desea trabajar con más de un stock de semillas para ser sembrado en una misma placa o superficie de cultivo.*

<span id="page-11-0"></span>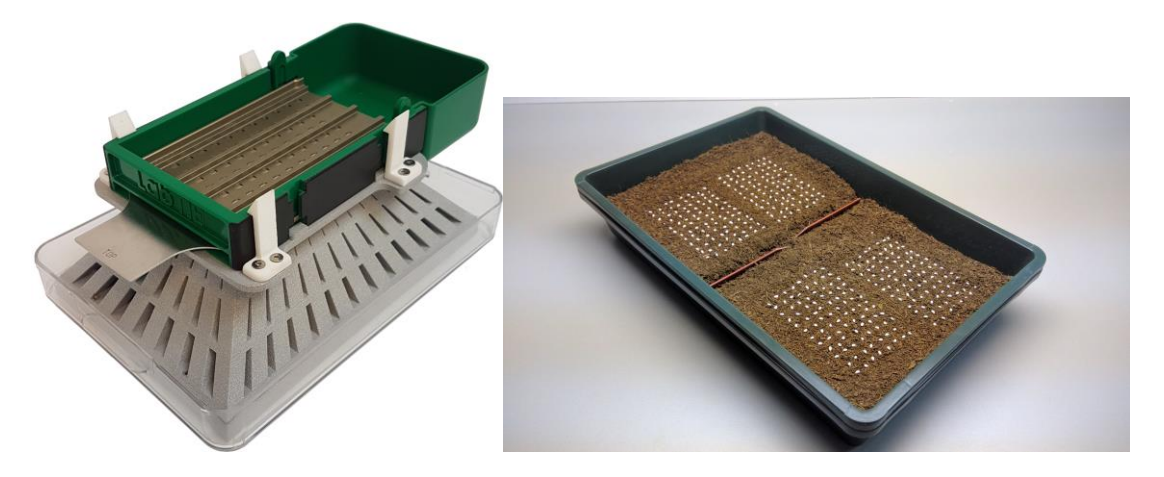

*Figura 6 Dispensador LabTie con adaptador para sembrado de semillas en bandejas. Imágenes tomadas de <http://www.cidagtech.com/product/100-well-tray-seed-dispenser/>*

*Dentro de esta misma categoría, existen también soluciones robotizadas como la ofrecida por la empresa Visser Horti Systems [\(https://www.visser.eu/innovative](https://www.visser.eu/innovative-robot-seeder/)[robot-seeder/\)](https://www.visser.eu/innovative-robot-seeder/) el cual usa un brazo robótico para la siembra de semillas en bandejas de sustrato [\(Figura 7\)](#page-12-0).*

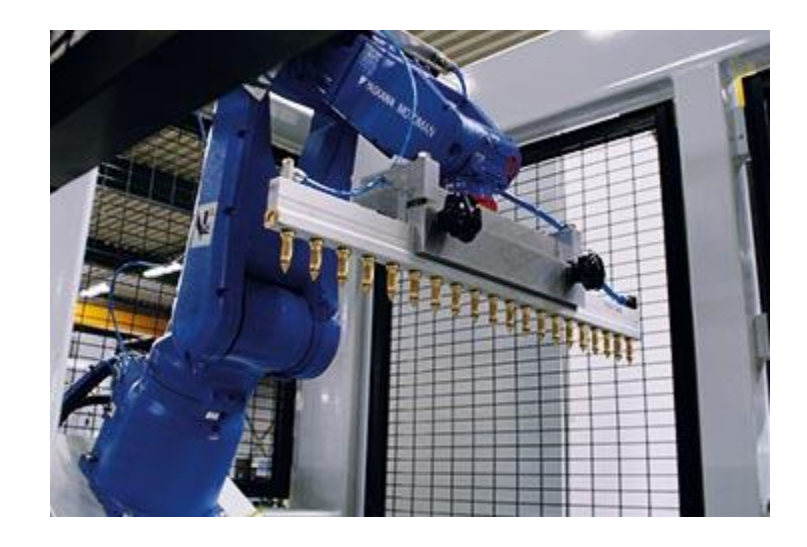

*Figura 7 Robot de la empresa Visser Horti Systems para el sembrado de semillas en bandejas. Imagen tomada de <https://www.visser.eu/innovative-robot-seeder/>*

<span id="page-12-0"></span>*Por otro lado, existe disponible en el mercado un robot sembrador de semillas en condiciones de laboratorio [\(Figura 8\)](#page-13-0) su nombre comercial es Boxeed [\(http://www.labdeers.com/technology/boxeed-seeding-robot/\)](http://www.labdeers.com/technology/boxeed-seeding-robot/). Este robot haciendo uso de un sistema de vacío y una cámara fotográfica puede también ser empleado para el fenotipado de las semillas.*

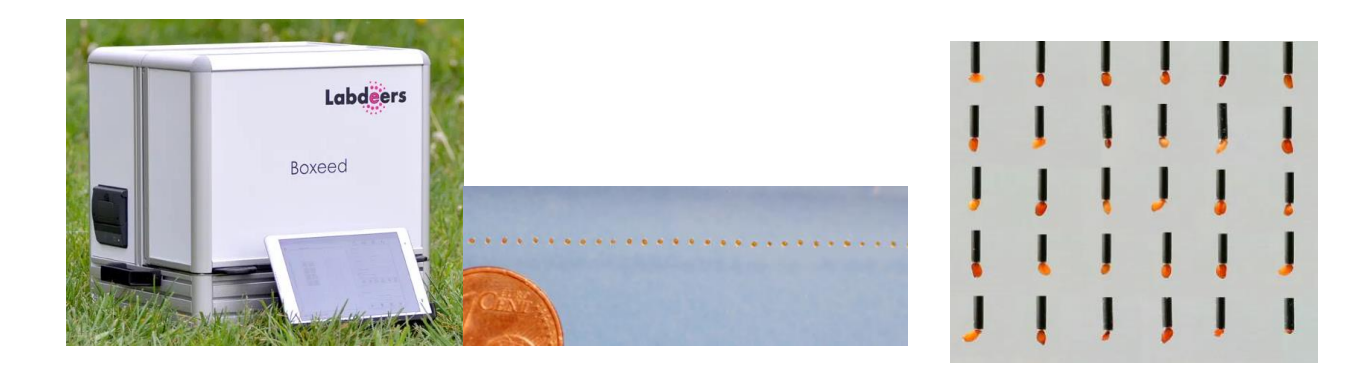

<span id="page-13-0"></span>*Figura 8 Imágenes del robot Boxeed. a) Aspecto exterior y tableta de comando. b) semillas de A. thaliana sembradas cada 2mm c) Diferentes semillas de A. thaliana tomadas por el ápice del tubo de vacío del robot Boxeed. Imágenes tomadas de<http://www.labdeers.com/technology/boxeed-seeding-robot/>*

*El precio de este robot es de 18.000 euros en origen y sin incluir los costos de transporte y aduana. Para el caso de Uruguay, una estimación común de estos costos adicionales es multiplicar el precio de origen por un factor de 2,5x, por lo tanto, su costo en Uruguay seria de aproximadamente 45.000 euros (equivalentes a USD 55.000).*

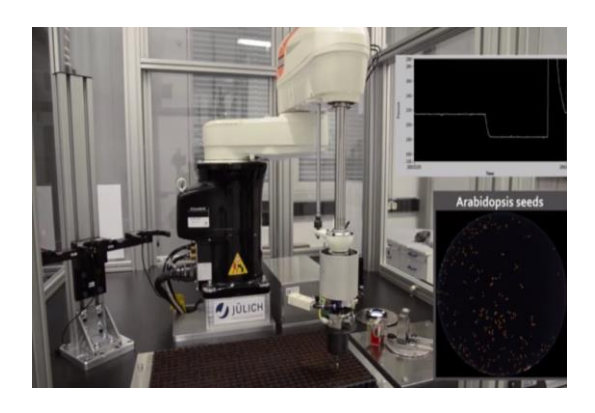

*Figura 9 Aspecto externo del robot phenoSeeder ubicado en su jaula de seguridad. A la derecha se observa la imagen segmentada de las semillas en el área desde donde se las toma, y el grafico en tiempo real de la presión en el interior del cabezal. Tomado de Jahnke et al., 2016.*

<span id="page-13-1"></span>*En 2016 fue reportado un robot para el manejo y fenotipado de semillas individuales de diversas plantas, por ejemplo, de A. thaliana (Jahnke et al., 2016). Este robot está diseñado en forma modular, estando el módulo de manipulación de las semillas basado en un robot industrial del tipo SCARA (Selective Compliant Assembly Robot Arm o Selective Compliant Articulated Robot Arm, [Figura 9\)](#page-13-1). La toma de las semillas es basada en un mecanismo neumático, y los autores hacen algunas observaciones que son relevantes para este proyecto: las semillas pueden tener alta carga electrostática, por lo cual se sugiere mantener el robot y las semillas con conexión a tierra. También se indica que, al depositar las semillas, si la superficie o medio de cultivo donde se colocan está muy seco, las semillas puedan rebotar y así eventualmente no quedar en la posición deseada.*

*El robot phenoSeeder toma y expulsa las semillas gracias a una boquilla conectada a un cabezal cuya presión interna alterna entre valores menores o mayores a la atmosférica, gracias a una doble tubería: una conectada a una bomba de vacío y otra cañería conectada a un suministro de aire comprimido. Ambas cañerías están conectadas en el cabeza a una válvula solenoide de 3/2 vías. En el cabezal existe además un sensor de presión, a partir de sus lecturas se monitoriza si la boquilla está ocupada o no por una semilla [\(Figura 10\)](#page-14-0). Las semillas son tomadas desde un área monitorizada por una cámara a partir de la cual se identifica la posición de las mismas, y estas se logran separar usando motores vibradores unidos a esa superficie en la que están las semillas [\(Figura 11\)](#page-15-0). Además de poder usarlo para manipular las semillas, el robot phenoSeeder puede ser empleado para hacer el escaneo 3D de las mismas, agregándole un módulo especial para esta función [\(](#page-15-1)*

*[Figura](#page-15-1) 12).*

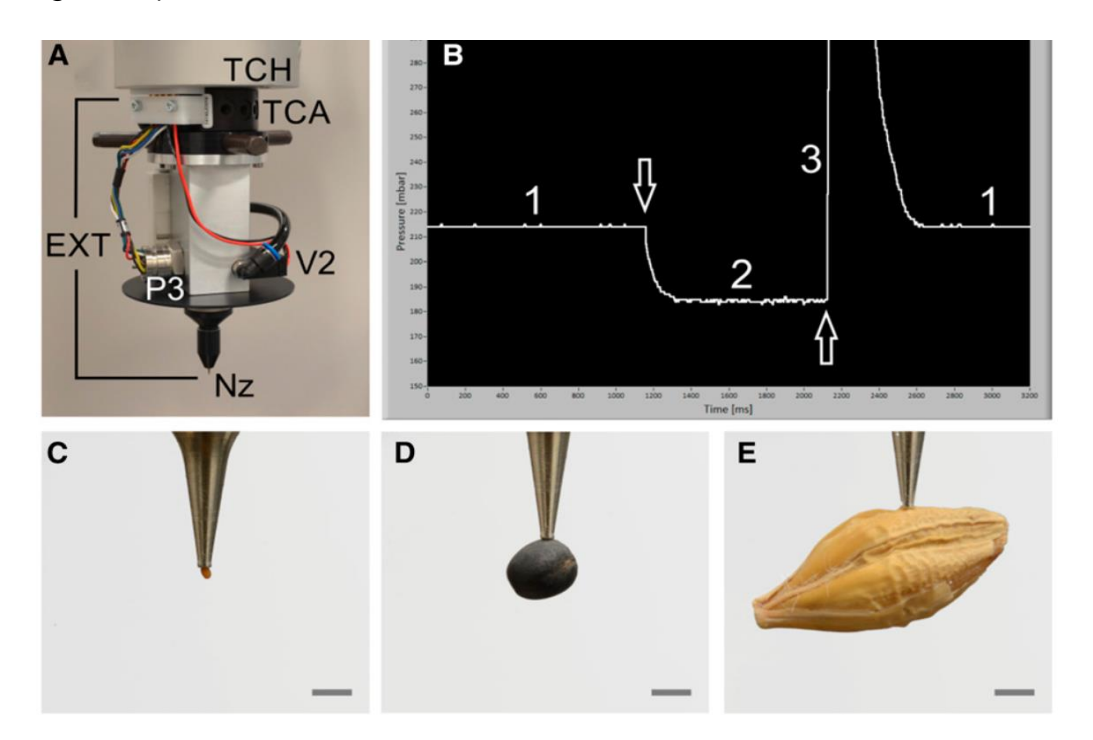

<span id="page-14-0"></span>*Figura 10 Imágenes del robot phenoSeeder. a) Cabezal (EXT) del robot phenoSeeder en el que se indican la boquilla para toma de semilla (Nz) la válvula solenoide para control de la presión interna en el cabezal (V2) y el sensor manométrico (P3). b) Ciclo de toma y expulsión de una semilla. La presión interna del cabezal sin semilla (1) tras la cual ocurre una caída de presión al tomar una semilla (2). Para expulsar la semilla se incrementa la presión (3) y tras esto se retorna al valor inicial de presión interna en el cabeza (medido por el sensor P3). c, d y e muestra diferentes cabezales del robot aptos para semillas de distintas especies: A.* 

thaliana, colza y cebada, respectivamente. La escala grafica corresponde a 1 mm. Tomado de de Jahnke et *al., 2016.*

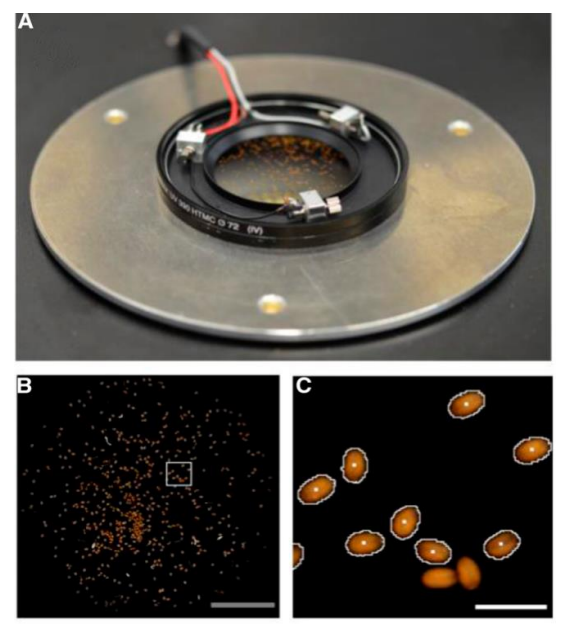

*Figura 11 Área a partir de la cual se toman las semillas en el robot phenoSeeder. a) Las semillas son depositadas en forma seca sobre un vidrio de buena transparencia, rodeada por un anillo de LEDs y en una plataforma con motores vibratorios. Estos motores se usan para separar las semillas. b y c) Una cámara usando un lente macro toma imágenes de las semillas, las cuales son segmentada y se determina su posición como el control de la elipse que delimita a cada semilla. . Tomado de de Jahnke et al., 2016.* 

<span id="page-15-0"></span>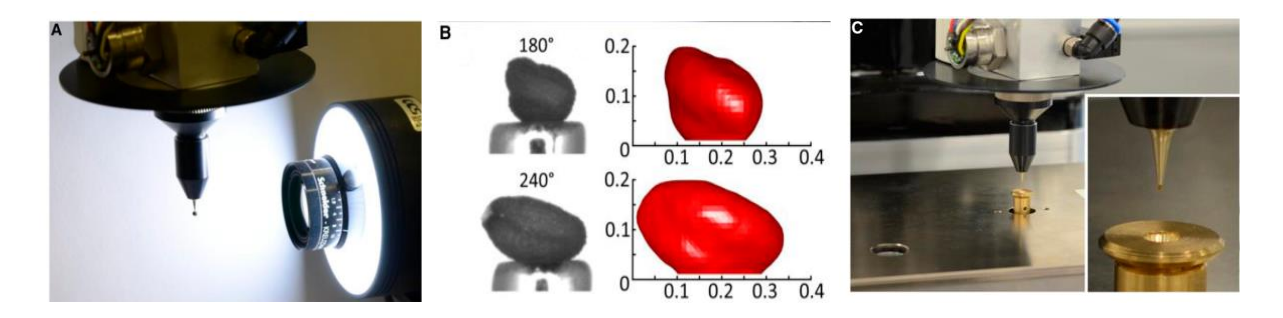

<span id="page-15-1"></span>*Figura 12 Módulos de escaneo 3D y pesado de semillas en el robot phenoSeeder. a) Captura de imagen de la semilla sostenida por la boquilla del brazo robótico. b) Reconstrucción 3D de la semilla a partir de la toma de*  fotografías desde diferentes ángulos, girando el brazo robótico que sostiene a la semilla. c) Modulo para el *pesado de la semilla mediante celdas de carga. Tomado de Jahnke et al., 2016.*

#### <span id="page-16-0"></span>Fundamentación teórica

*La automatización de tareas tiene cada vez mayor incidencia en las actividades industriales y productivas, pero también en actividades efectuadas a menor escala tales como las efectuadas en muchos laboratorios de investigación. En los últimos años el advenimiento de placas programables con microcontroladores (Ejemplo: Arduino) o microprocesadores (Ejemplo: Raspberry Pi), ha permitido que estas actividades puedan automatizarse con un nivel de mayor autonomía y personalización. Esto es una de las fuerzas impulsoras del desarrollo de hardware científico en modalidad open source (Pearce, 2014a, 2014b, 2014c) dando a lugar al surgimiento de la categoría open hardware. Además de la mayor personalización que se logra en las capacidades de los equipos diseñados de esta manera, también este tipo de desarrollo tiene las ventajas de conllevar menores costos de adquisición y de reparación, en comparación con los producidos con tecnología propietaria. Estas ventajas son de aplicación universal, pero son de particular relevancia para comunidades científicas de países en desarrollo, en las cuales urge la optimización de sus gastos y en las que la asistencia técnica suele no ser tan abundante o rápidamente disponible como la existente en países desarrollados.* 

*El abordaje propuesto para llevar a cabo este proyecto se basa en tres grandes líneas, complementarias y que se han integrado para obtener un prototipo funcional del robot. Estas tres fases incluyen, dotar de capacidades visuales al robot, desarrollar un mecanismo neumático o hidráulico para el manejo de las semillas y una tercera fase de desarrollo del mecanismo de movimiento del robot.* 

*La lógica de funcionamiento del robot se representa en el diagrama de flujo de la [Figura 13.](#page-17-0)* 

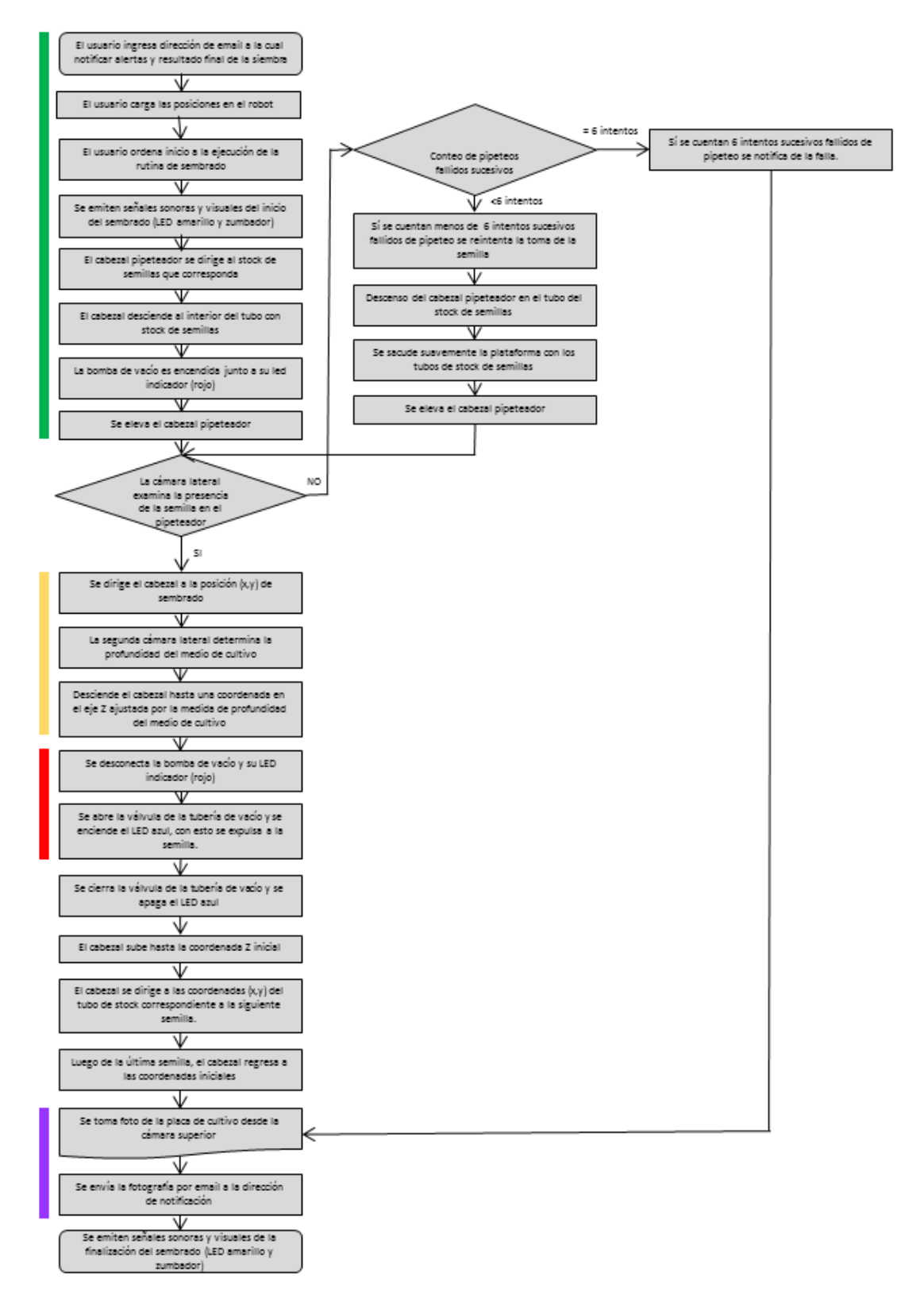

<span id="page-17-0"></span>*Figura 13 Diagrama de flujo para el funcionamiento del robot. Fases de operación indicadas en color: Toma de semilla (verde). Movimiento hacia el sector de siembra (amarillo). Expulsión de semilla (rojo). Notificación de la rutina de sembrado ejecutada (azul).* 

### <span id="page-18-0"></span>Metodología

### <span id="page-18-1"></span>Sistema de percepción visual

*El desarrollo de este robot incluyó la generación de tres algoritmos para cumplir con tres finalidades que inicialmente se consideraron serian requeridas para el funcionamiento normal del dispositivo.* 

- *Detección de la semilla en la punta pipeteadora.*
- *Medición de la profundidad del medio de cultivo.*
- *Determinación de la posición exacta de siembra.*

*Para lograr las tres finalidades los algoritmos fueron desarrollados usando implementaciones de Python 3 haciendo uso fundamentalmente de la librería cv2. El desarrollo de estas implementaciones se hizo en base a fotos de alta calidad, cuando el cuerpo principal del robot aún no estaba armado, por lo cual estos algoritmos tienen gran independencia respecto al tipo de cámara utilizado, siempre y cuando sean de suficiente resolución y las condiciones de luminosidad y contraste ambiental sean adecuadas. Estos algoritmos se desarrollaron sobre imágenes fijas, mientras que el robot hace uso de webcams para la obtención en tiempo real de imágenes, por lo cual para aplicarlos a estas imágenes se lo hizo usando las frames captadas por las webcams: dos unidades modelo Logitech C270 y una modelo Picam de 5 Megapixeles.* 

*La medición de la profundidad del medio se hace evidente en función de que ya que durante el tiempo de siembra el robot permanecerá dentro de un banco de flujo*  laminar, con lo cual la evaporación parcial del medio puede hacer que este varíe *significativamente su profundidad. Por su parte, la verificación visual de la toma de semillas, en la primera versión de prototipo no fue incorporada, lográndose una alta eficacia de siembra. Pero en una segunda versión del prototipo esta eficacia fue prácticamente total, al incorporar ese paso verificador.* 

*En el prototipo construido, solo se usa un tipo de placa de cultivo: de forma cuadrada. Sin embargo, previendo que el mismo pueda usarse a futuro con placas circulares, también se generó un script capaz de distinguir visualmente entre ambos tipos de placas. El algoritmo con esta capacidad, así como los correspondientes a las otras tres capacidades visuales son parte de los resultados alcanzados en este proyecto y se describen en la sección de resultados alcanzados.*

*Para contar con una mayor independencia de las condiciones ambientales de iluminación, se agregaron dos fuentes de iluminación LED. Estas fuentes de luz se colocaron con una orientación tal que se minimizan los reflejos existentes sobre la superficie del medio de cultivo y de la aguja hipodérmica del cabezal pipeteador.* 

*En los planos captados por las dos cámaras laterales del robot se tuvo la precaución de cubrir el fondo de dichos planos con una superficie negra opaca a fin de mejorar la segmentación de las semillas de quinoa y el medio de cultivo.* 

### <span id="page-19-0"></span>Sistema neumático para el manejo de semillas

*Para evaluar la eficacia de la bomba peristáltica y la bomba de vacío, se construyó un circuito de pruebas con una placa Arduino, dos relays y dos pulsadores en un protoboard para controlar manualmente el funcionamiento de estas bombas. Esto permitió encontrar que para semillas de quinoa la bomba de vació resultó ser la más eficaz. La bomba peristáltica si bien logra retener semillas de quinoa individualmente, su eficacia fue muy baja al probarlo en semillas contenidas en un tubo. En este caso, el roce con el resto de las semillas impedía que una semilla fuera extraída por la punta pipeteadora.* 

### <span id="page-19-1"></span>Sistema de movimiento

*El sistema de movimiento está basado en una máquina de control número computarizado, CNC Modelo 3018 marca Vevor. Originalmente esta máquina está diseñada para el grabado y corte de diversos materiales, por lo cual viene provista de un cabezal fresadora u opcionalmente un cabezal laser. En este trabajo se* 

*sustituyó este cabezal fresador por uno pipeteador, consistente en una aguja hipodérmica modificada y conectada a un sistema neumático. El CNC es controlado por una placa del tipo Arduino con firmware tipo GRBL<sup>2</sup> . Este es un firmware open source diseñado para placas con microcontroladores, tipo Arduino o ESP32. Se usa para configurar y controlar motores, fresadoras y láseres. En el robot del presente proyecto, este firmware permite comandar a los motores del CNC mediante código G.* 

*En suma, a través del puerto serial USB la placa Raspberry Pi envía comandos en formato código G a la placa Arduino. Esta placa haciendo uso de su firmware GRBL interpreta este código G y comanda a los motores paso a paso de cada uno de los tres ejes de la máquina CNC enviando los impulsos eléctricos que correspondan desde los pins de la placa Arduino [\(Figura 14\)](#page-20-0).*

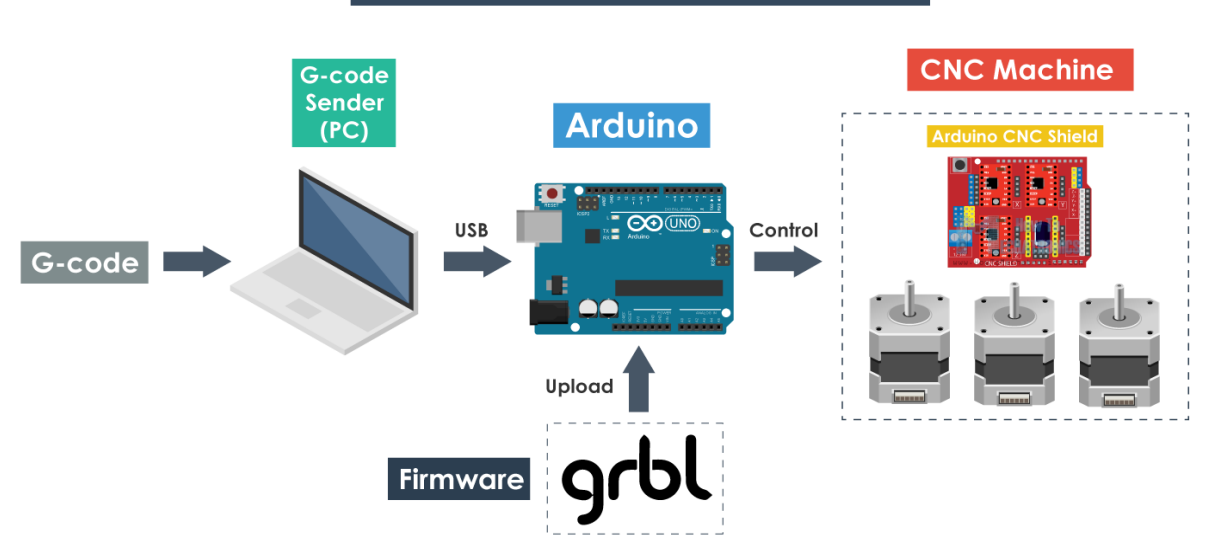

**Arduino CNC Machine Overview** 

<span id="page-20-0"></span>*Figura 14 Esquema de uso del firmware GRBL para el manejo de una máquina CNC. Tomado de: <https://howtomechatronics.com/tutorials/how-to-setup-grbl-control-cnc-machine-with-arduino/>*

*<sup>2</sup> GRBL es un proyecto open source hecho público en 2009, este nombre no es una sigla y su pronunciación en inglés evoca al nombre de un roedor del desierto "gerbil". Este firmware ha sido ampliamente adoptado por varios tipos de máquinas como CNC o impresoras 3D cartesianas. Por más información sobre este firmware se sugiere consultar este enlace:<https://bengler.no/grbl>*

*El código G es un código alfanumérico usado para comandar máquinas CNC. En la [Tabla 2](#page-22-0) se indican las principales órdenes usadas para la operación de este robot. En internet existen numerosas referencias al código G, explicando sus diversos comandos, por ejemplo: <https://marlinfw.org/meta/gcode/> Tenga en cuenta que actualmente coexisten varias versiones de código G.* 

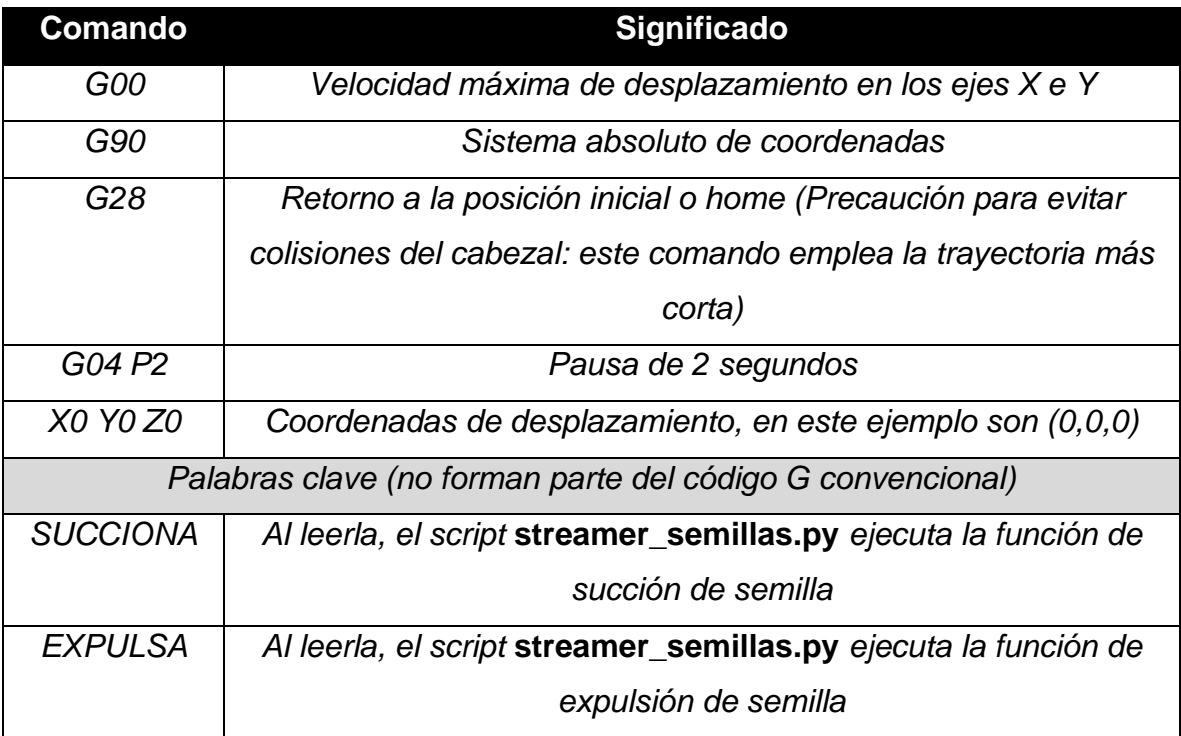

<span id="page-22-0"></span>*Tabla 2 Comandos utilizados para operar el CNC, constan de comandos de código G y palabras clave para la operación del sistema neumático de toma y expulsión de semillas.* 

*Dado que la profundidad del medio de cultivo puede ser variable entre placas, e incluso para una misma placa mientras esta se siembra el medio se seca y contrae paulatinamente, se consideró el impacto de este fenómeno al momento de descender la punta pipeteadora sobre el medio de cultivo. Esto se hace para que la semilla sea expulsada en forma cercana a la superficie del medio, lo cual aumenta la precisión en su colocación. Además, se evita que la punta pipeteadora o la semilla se sumerjan en el medio de cultivo. Haciendo uso de la cámara lateral, y una escala gráfica se mide la profundidad del medio de cultivo y en base a esta medida se corrige el desplazamiento en el eje Z sobre el cual se desplaza la punta pipeteadora.* 

*El dispositivo CNC fue ensamblado según las instrucciones del fabricante. El cabezal fresador fue sustituido por una punta pipeteadora conectada al sistema neumático que también fue agregado al CNC. Sobre la plataforma del CNC se colocó una webcam Logitech C270, se eligió este modelo por ser compatible con el sistema operativo Raspbian usado en la placa Raspberry Pi. Al apoyarse esta*

*cámara en la base del robot, la misma se mueve solidariamente con la placa que se*  esté sembrando, por lo tanto, la misma permanece estática respecto a la placa. *Para la cámara superior se usó también una webcam Logitech C270s. Para la verificación de toma de semillas, se instaló en otra cámara lateral, en este caso una cámara Pi-cam conectada a la placa Raspberry Pi en su puerto específicamente dedicado para cámaras de este estilo, usando un cable plano extendido de 19.7 pulgadas. Para mejorar la nitidez y aumento de la se semilla, se usó un monóculo de aumento 10x adosado a dicha cámara y una fuente de luz LED se colocó cerca del soporte de tubos con los stocks de semillas. Luego de cada intento de toma de semilla, la punta de la aguja hipodérmica se examina visualmente por esta cámara, sí una semilla es detectada se continua con la rutina del sembrado. En cambio, sí no se detecta una semilla, se reitera el intento de toma de la misma, agregando además un pequeño movimiento de agitación al cabezal para ayudar a tomar una semilla. Sí se suceden cinco intentos fallidos consecutivos de toma de una semilla, el sistema avisa con señales visuales y auditivas de la situación, a la vez que también informa de esta por correo electrónico adjuntando una foto del estado de la placa de Petri y detiene la rutina de sembrado.* 

### <span id="page-23-0"></span>Integración de sistemas

*Teniendo en cuenta que la placa controladora del CNC ha de interpretar comandos en formato código G, se optó por delegar en la Raspberry PI la generación de dicho código. El mismo es enviado línea por línea a partir de un archivo te texto en formato código G, haciendo uso de un script de Python al que se denominó*  **streamer\_semillas.py***. Este script se hizo modificando uno disponible en internet (SK. Jeon, 2012, créditos incluidos en el script* **streamer\_semillas.py***). Para facilitar la creación de este archivo de texto en formato código G, el mismo es generado por el usuario a través de una interfase gráfica de usuario (GUI, graphical interfase user). El código para generar esta interfase gráfica está incluido en el script*  **boton19.py***. En función del stock de semillas seleccionado y las posiciones de sembrado elegidas por el usuario, se van incorporando las ordenes en formato código G para la toma, movimiento y expulsión de cada semilla.* 

*Todo el sistema fue puesto a punto para utilizar placas de Petri cuadradas de 8cm de lado. Este robot puede ser adaptado en forma relativamente sencilla para usar placas de otros tamaños y formas. En particular, se ha desarrollado un algoritmo de reconocimiento para la distinción de placas de Petri redondas y cuadradas, en función de cada modelo la interfase podría adaptarse al tipo de placa que se empleará. En esta primera versión del robot, solo se ha implementado el uso de placas cuadradas.* 

*Para hacer la integración de la determinación de la profundidad del medio de cultivo con el mecanismo de control del movimiento, se hicieron pruebas iniciales usando el arreglo mostrado en la [Figura 15,](#page-24-1) usando un cartón naranja y uno verde como sustitutos de la escala de referencia y el medio de cultivo, respectivamente.* 

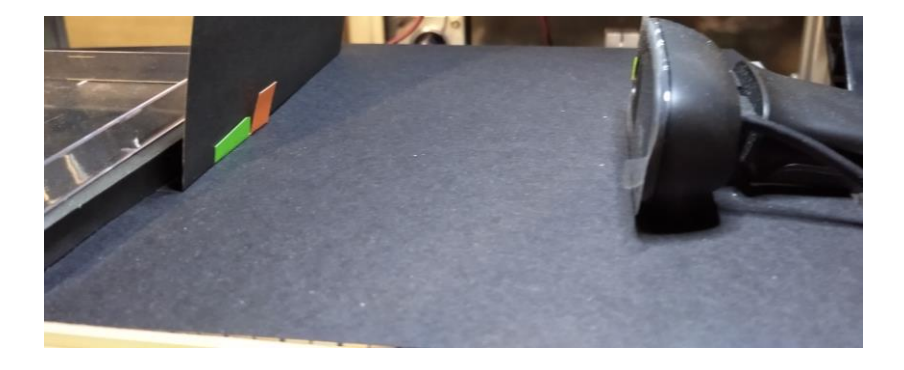

*Figura 15 Disposición de os elementos usados para hacer las pruebas de integración de los mecanismos de movimiento y determinación de la profundidad del medio de cultivo.* 

### <span id="page-24-1"></span><span id="page-24-0"></span>Desarrollo de una interfase gráfica de usuario (GUI)

*Usando Tkinter, un agregado de la biblioteca Tk de Python, se desarrolló la interfase gráfica de usuario. El concepto central consistió en representar una cuadricula de 100 celdas, correspondiente cada una a una determinada posición de sembrado. Estas celdas se irían seleccionando, o pintando, según el stock de semillas deseado por el usuario. Luego de seleccionadas estas posiciones de sembrado, las mismas se cargan creando el archivo de texto en formato código G con las trayectorias de sembrado de cada posición o celda. El script* **boton19.py** *también se encarga de agregar unas ordenes de encabezado en este archivo, destinadas a ordenar al CNC que las velocidades de desplazamiento en los ejes X e Y son configuradas en su*  *máximo valor (comando G00) y que las coordenadas generales de desplazamiento han de leerse en términos absolutos (comando G90).*

*Esta interfase también permite ingresar una dirección de correo electrónico a la cual el robot notificará cuando culmine su tarea, adjuntando una fotografía de la placa sembrada vista desde la cámara superior.* 

*Se incluyó también una ventana opcional integrada a la propia interfase con la cual el usuario puede monitorizar en tiempo real el estado de la placa. Dado que el robot*  es controlado por una placa Raspberry Pi, éste puede ser operado remotamente a *través de un software cliente/servidor tal como VNC server. De esta forma, no se requiere conectar monitor, mouse o teclado a la Raspberry Pi del robot. Adicionalmente, esta conexión remota posibilita visualizar la vista de la placa desde la cámara superior a medida que el robot la siembra. Para facilitar esta visualización el programa proyecta una grilla sobre dicha imagen a fin de orientar al usuario sobre las posiciones de las semillas y las celdas predeterminadas de siembra.*

### <span id="page-25-0"></span>Presupuesto y lista de materiales

*En la [Tabla 3](#page-26-1) se listan los materiales empleados para construir el prototipo funcional final del robot sembrado de semillas. En esta lista no se incluyen herramientas ni elementos extra usados durante la construcción, tales como las superficies oscuras de contraste o piezas como el soporte para los tubos stock agregadas a la estructura del CNC. Tampoco se incluyen los elementos probados y no incluidos en la versión final de robot, tales como las bombas peristálticas con motor DC o con motor paso a paso. Vale la pena destacar, que este presupuesto se refiere al costo de materiales, y no al precio que podría tener un producto basado en este prototipo, ya que el precio depende de factores adicionales al desarrollo que se hizo en este trabajo.* 

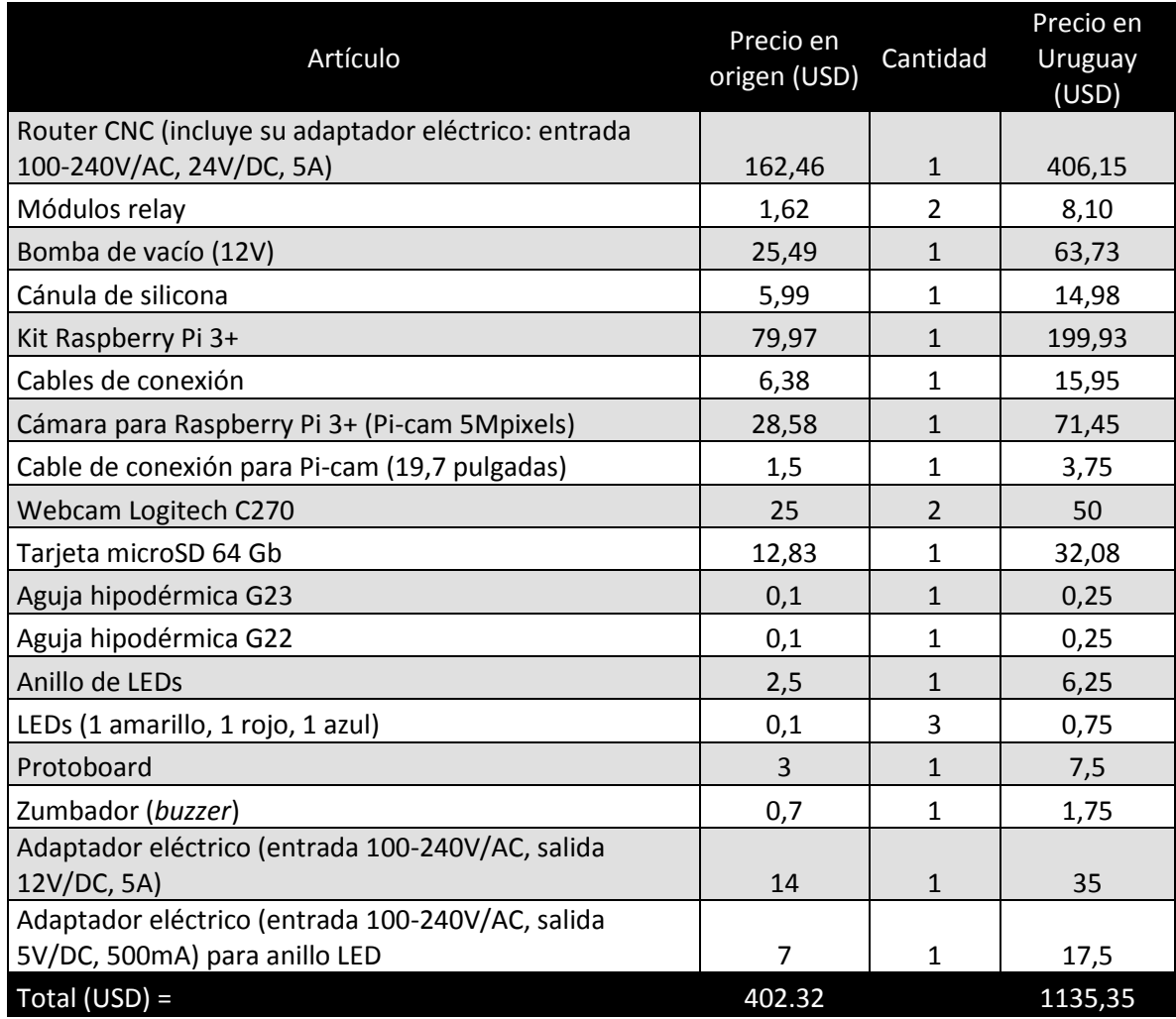

<span id="page-26-1"></span>*Tabla 3 Lista de materiales empleados en el prototipo funcional final del robot.* 

### <span id="page-26-0"></span>Resultados alcanzados

*Las actividades ejecutadas en este proyecto se desarrollaron a lo largo de las cinco etapas previstas inicialmente:* 

- *1. Sistema de percepción visual*
- *2. Sistema neumático para el manejo de semillas*
- *3. Sistema de movimiento*
- *4. Integración de sistemas*
- *5. Desarrollo de una interfase gráfica de usuario (GUI)*

#### <span id="page-27-0"></span>Sistema de percepción visual

### <span id="page-27-1"></span>Detección de semilla en la punta de la micropipeta

*Para detectar la presencia de la semilla de A. thaliana en la punta de la micropipeta, se tomó una fotografía de ésta y luego de explorar la imagen en varios espacios de colores (RGB, BGR, HSV) se eligió segmentar tonos de color rojo en la imagen RGB. Se aplicó una umbralización (tresholding) binaria y la máscara así obtenida fue empleada para crear un rótulo de semilla detectada (seed detected). Cabe señalar que para este trabajo se optó por hacer este rotulo como resultado human friendly del algoritmo, pero si se lo desea integrar al robot, este algoritmo tendría como salida el valor de una variable que indicará al resto del pipeline algorítmico de*  robot, que la semilla ha sido detectada. El resultado de aplicar este script, **deteccion\_v1.py***, se muestra en la [Figura 16.](#page-27-2)*

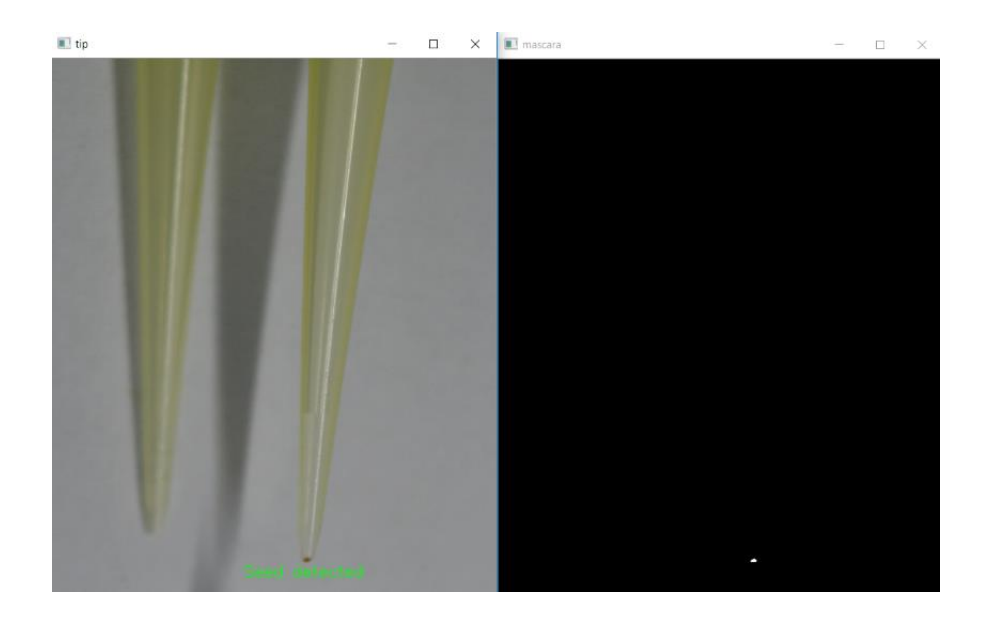

<span id="page-27-2"></span>*Figura 16 Aplicación del script detección\_v1 para detectar la presencia de una semilla de A. thaliana en una* punta de micropipeta de 200 µl (esta punta también se denomina: tip amarillo). A la izquierda se muestra la *máscara obtenida por umbralización de la imagen original, y a la derecha se muestra a esta imagen con el rótulo agregado junto al lugar donde se detectó la semilla. Se eligió rotular en inglés por ser el texto más corto que en español. Código fuente en el archivo adjunto: deteccion\_v1.py.*

#### <span id="page-28-0"></span>Identificación del tipo de placa de Petri

*Se fotografiaron desde arriba placas de Petri cuadradas (12 cm de lado) y circulares (9 cm de diámetro). Se generó un script capaz de distinguir entre una placas cuadradas y circulares conteniendo medio de cultivo. Se mejoró la robustez del script,* **formas\_Petri\_v4.py** *, cambiando los parámetros de las funciones hasta que fuera capaz de distinguir las placas tanto con o sin la interferencia de un reflejo importante de la fuente lumínica [\(Figura 17\)](#page-28-2).*

Imagen original

Imagen analizada

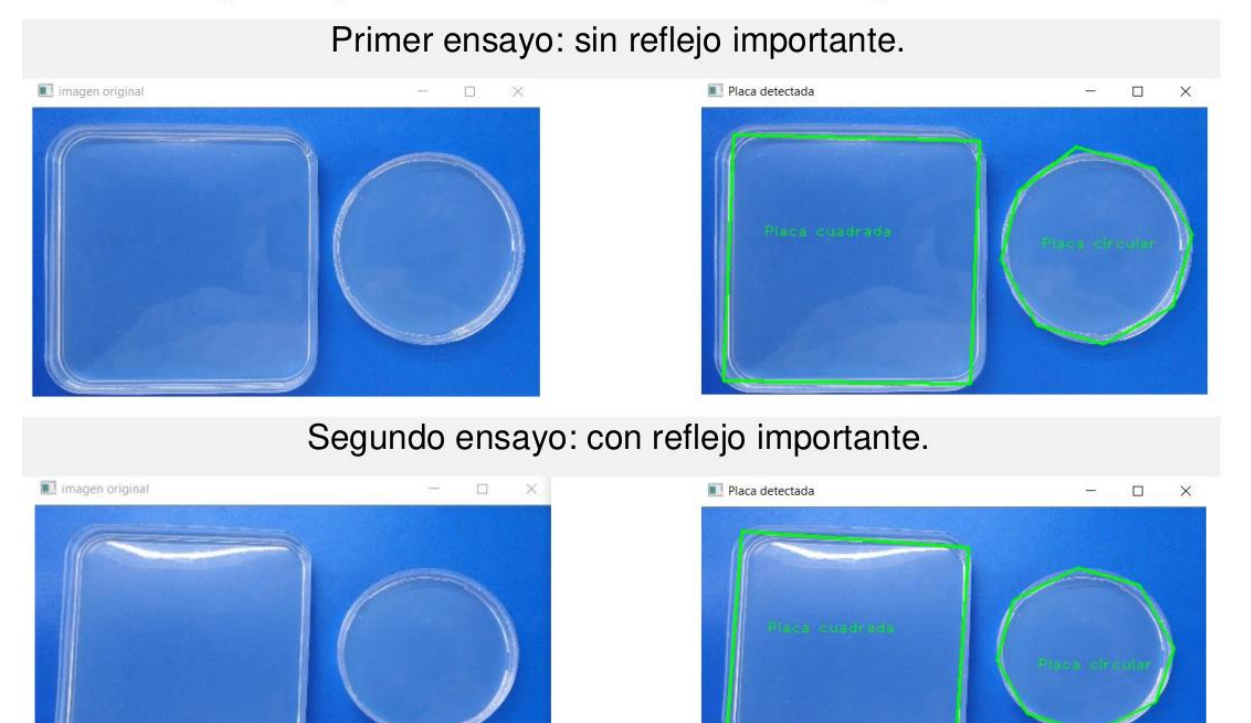

<span id="page-28-2"></span>*Figura 17 Resultado de la aplicación del script formas\_Petri\_v4 sobre dos imágenes: una con y otra sin un reflejo de la fuente lumínica usada. En ambos casos el script fue capaz de distinguir entre una placa circular y otra cuadrada. Código fuente en el archivo adjunto: formas\_Petri\_v4.py.*

### <span id="page-28-1"></span>Medición de la profundidad del medio de cultivo

*Se tomaron fotografías de placas circulares y cuadradas desde una posición lateral. Todas las fotografías fueron tomadas con la cámara en la misma posición y las placas de Petri ubicadas en una localización fija. El medio fue segmentado por color y se hizo una determinación de los contornos en la imagen. Para descartar partes* 

*de la máscara que no corresponden al medio, sino a reflejos en el plástico, se seleccionaron contornos que encerraran a un área suficientemente grande, quedando de esa forma solamente seleccionada la región correspondiente a la vista lateral del medio de cultivo [\(Figura 18\)](#page-29-0). El script diseñado se denominó*  **profundidad\_v1.py***.*

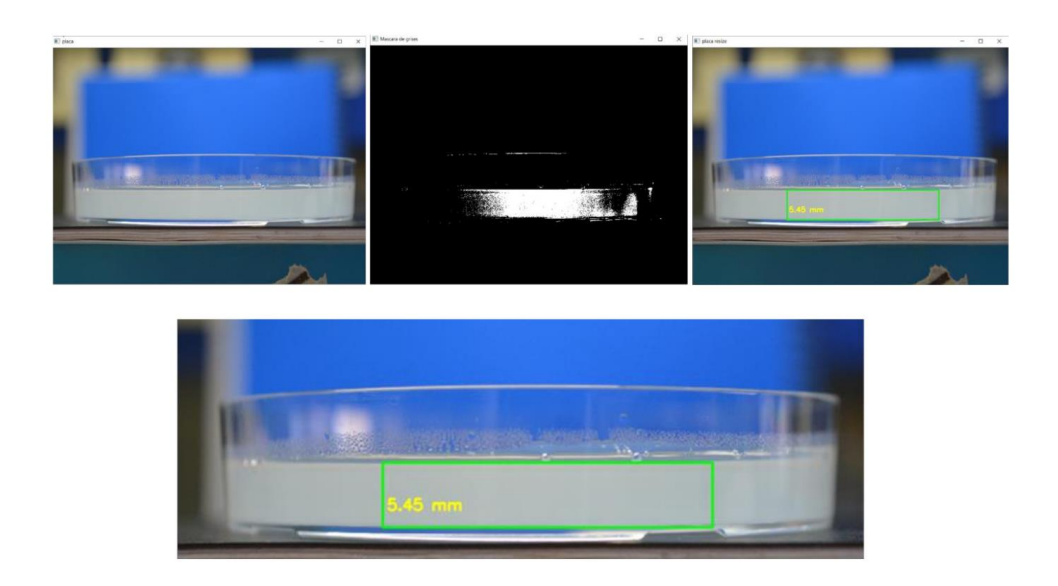

<span id="page-29-0"></span>*Figura 18 Aplicación del script profundidad\_v1 para determinar la profundidad del medio de cultivo en una placa de Petri circular. A la izquierda se observa la imagen original, en el centro la máscara obtenida al umbralizar (tresholding) la imagen y a la derecha la zona usada para determinar la profundidad del medio, se indica dicha medida en la imagen, y este resultado se amplía en la imagen inferior. Se adjunta el script en el archivo profundidad\_v1.py.*

*Para verificar la correspondencia entre la profundidad medida y el volumen vertido del medio de cultivo, se analizó la regresión lineal entre ambas variables, encontrándose una alta correlación entre ambas, tal como era de esperar [\(Figura](#page-30-0)  [19\)](#page-30-0).*

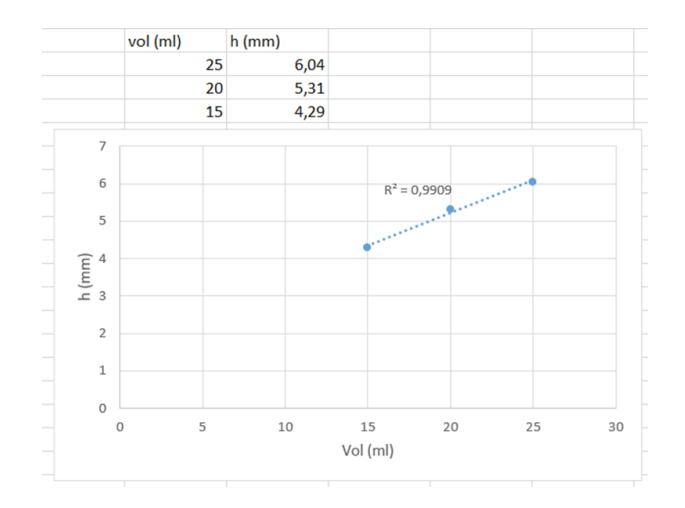

<span id="page-30-0"></span>*Figura 19 Regresión lineal obtenida tras analizar tres placas de cultivo conteniendo diferentes volúmenes de medio de cultivo. Se observa que la profundidad determinada guarda una proporcionalidad lineal respecto al volumen de medio vertido en la placa. Esto es coherente con lo que se espera por tratarse de un volumen que adopta una forma cilíndrica al ser vertido el medio en la placa de Petri circular.*

### **Versión mejorada del script para determinar la profundidad del medio de cultivo:**

*Se hizo una versión mejorada del script, para independizarse de conocer la altura de la placa usada. En esta nueva versión se usó un patrón como escala para convertir longitudes medidas en pixeles a milímetros. Eso se hizo dibujando una línea roja en una cinta pegada a un policarbonato transparente. Esta cinta se pegó del lado que se ubica la placa de cultivo y así se evita el error en la medición que causaría el grosor de la placa de policarbonato: el lateral de la placa y el patrón rojo*  están en el mismo plano. Se eligió hacer un patrón de color rojo para poder *segmentarlo fácilmente respecto al medio de cultivo que tiene un color gris. Esta versión mejorada del script se denomina* **profundidad\_v2.py***. Los resultados de aplicar este script se muestran en la [Figura 20.](#page-31-0)*

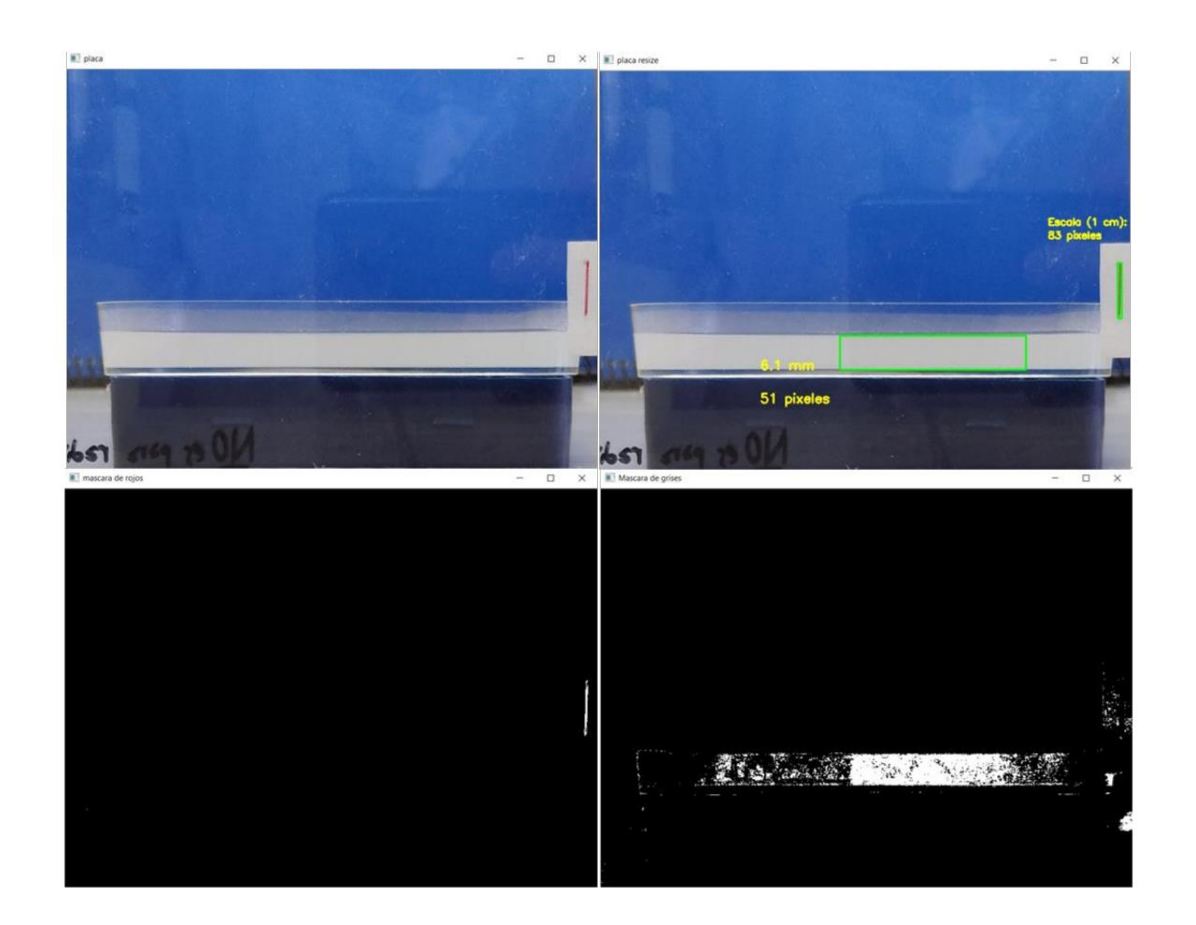

<span id="page-31-0"></span>*Figura 20 Imágenes producidas para la determinación de la profundidad de medio de cultivo usando el script profundidad\_v2.py. En la parte superior se muestra la imagen original, incluyendo la placa de cultivo y el patrón rojo usado como escala, el cual tiene una longitud conocida igual a 10 mm. A la derecha se observa la imagen*  finalmente procesada por el script, indicando la profundidad del medio de cultivo en milímetros y su equivalente *en pixeles. En la parte inferior se muestran las dos mascaras usadas: una para segmentar al patrón escala y otra para segmentar al medio de cultivo. Código fuente en el archivo adjunto: profundidad\_v2.py*

Para integrar la medición visual de la profundidad del medio de cultivo con el *movimiento del pipeteador en el eje Z se hicieron pruebas de la eficacia a de esa parte del script usando papeles de diferente color: en naranja el usado como patrón de referencia o escala, y en verde papeles de diferente tamaño representando diferentes profundidades del medio de cultivo. De esta forma, usando papeles verdes de diferentes tamaños, se logró modificar el desplazamiento en el eje Z de la punta pipeteadora.* 

*Cuando el algoritmo usado en el script* **profundidad\_v2.py** *para la medición de la profundidad del medio se integró al algoritmo general de operación del robot y se lo usó para el análisis de imágenes capturadas en tiempo real por las webcams, se* 

*detectó fluctuaciones en la medida obtenida. Ante esto se ensayaron modificaciones del script para tomar cientos de medidas de cuyo análisis se encontró que en varias mediciones la detección visual del medio fallaba, no obteniéndose una medida. Descartando estas medidas fallidas y tomando el promedio de varias de estas lecturas, se llegó a una medición satisfactoria de la profundidad del medio con un error de aproximadamente ±1 mm [\(Figura 21\)](#page-32-0). Del análisis de los datos se desprende, que ya a partir de 20 medidas, su promedio tiene un valor satisfactorio, siendo innecesario tomar mediciones adicionales.*

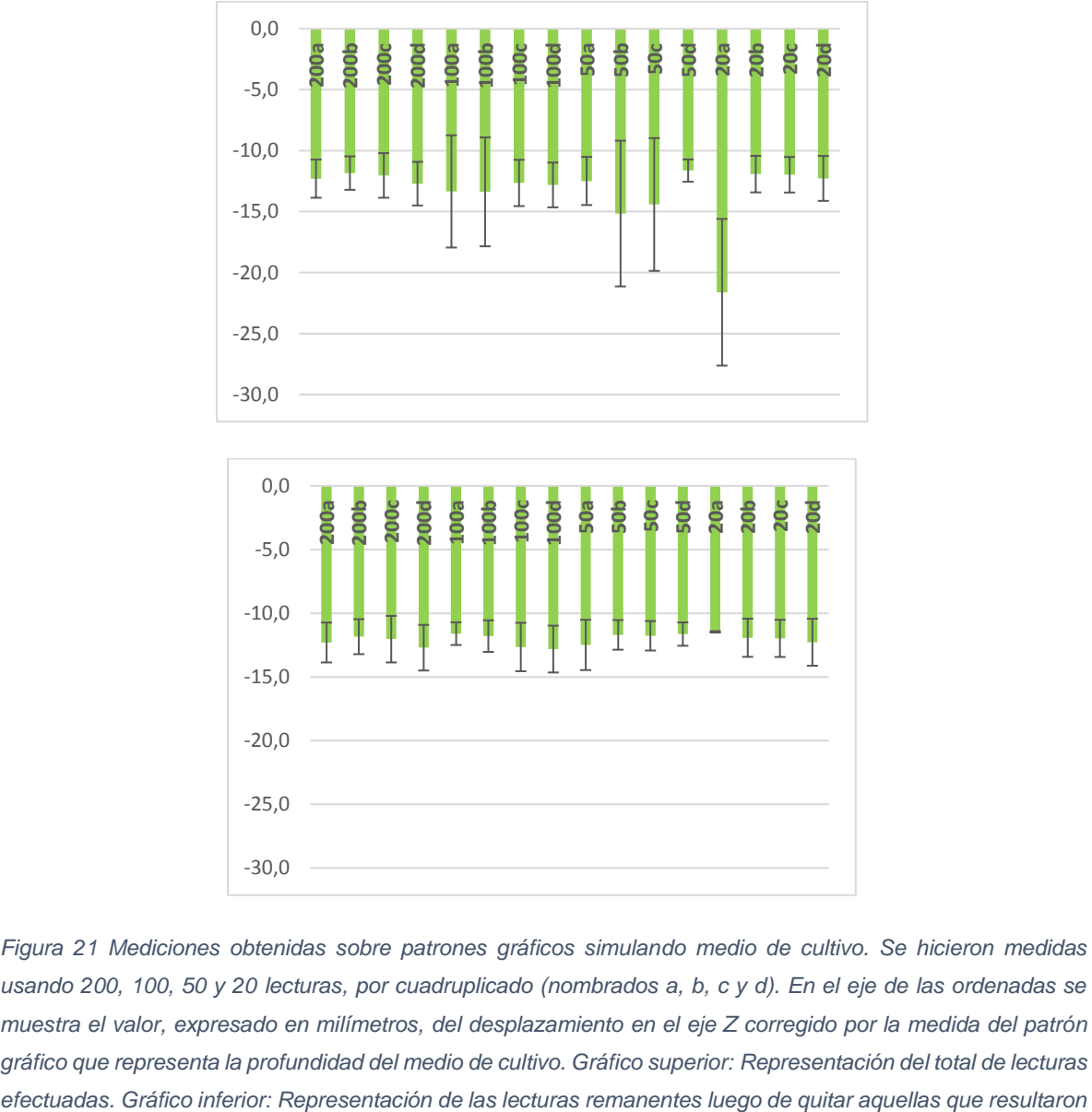

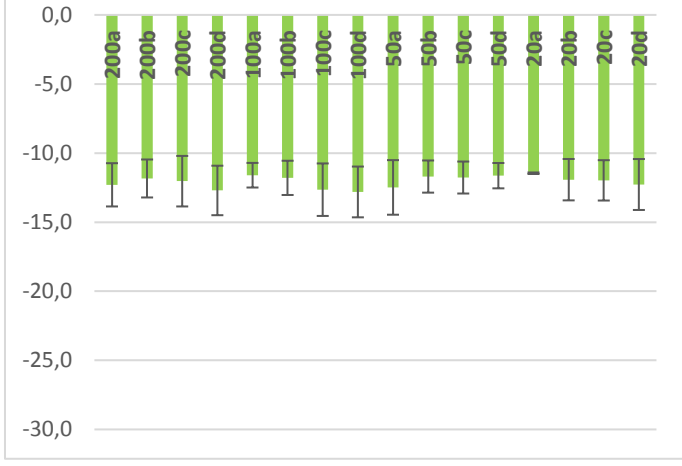

<span id="page-32-0"></span>*Figura 21 Mediciones obtenidas sobre patrones gráficos simulando medio de cultivo. Se hicieron medidas usando 200, 100, 50 y 20 lecturas, por cuadruplicado (nombrados a, b, c y d). En el eje de las ordenadas se muestra el valor, expresado en milímetros, del desplazamiento en el eje Z corregido por la medida del patrón gráfico que representa la profundidad del medio de cultivo. Gráfico superior: Representación del total de lecturas* 

*nulas. Las barras de error representan el valor de desviación estándar para cada uno de los valores promedio calculados.* 

*La precisión y reproduciblidad de la medida de profundidad mejoró notablemente al incorporar una transformación morfológica de apertura sobre las máscaras de reconocimiento visual del medio de cultivo y de la escala de referencia [\(Figura 22\)](#page-33-0).* 

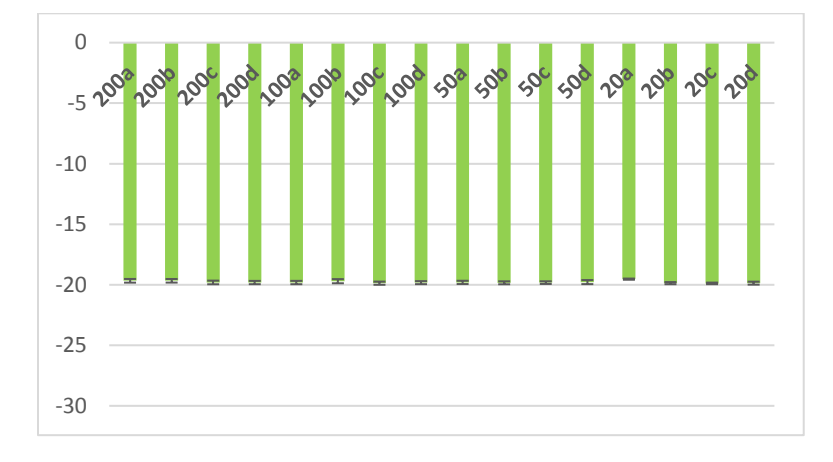

<span id="page-33-0"></span>*Figura 22 Mediciones obtenidas sobre el la profundidad del medio de cultivo contenido en una placa de Petri. El procesamiento de datos fue similar a la de la [Figura 21](#page-32-0) pero sobre lecturas que incorporaron una transformación morfológica de apertura en el reconocimiento del medio de cultivo y la escala de referencia. Se observa una mejor significativa en la reproducibilidad de la medida de profundidad del medio de cultivo. En el eje de las ordenadas se muestra el valor, expresado en milímetros, del desplazamiento en el eje Z corregido por la medida de la profundidad del medio de cultivo. Las barras de error representan el valor de desviación estándar para cada uno de los valores promedio calculados.* 

*Para la medición de la profundidad del medio de cultivo, se colocó de manera fija un patrón cuadrado de color naranja a modo de escala con lados de 1mm de longitud [\(Figura 23\)](#page-34-0). Usando una versión aislada del algoritmo de determinación de la profundidad del medio,* **mide\_profundidad\_v2envivo.py***, se obtuvieron imágenes como la mostrada en la [Figura 24.](#page-34-1)* 

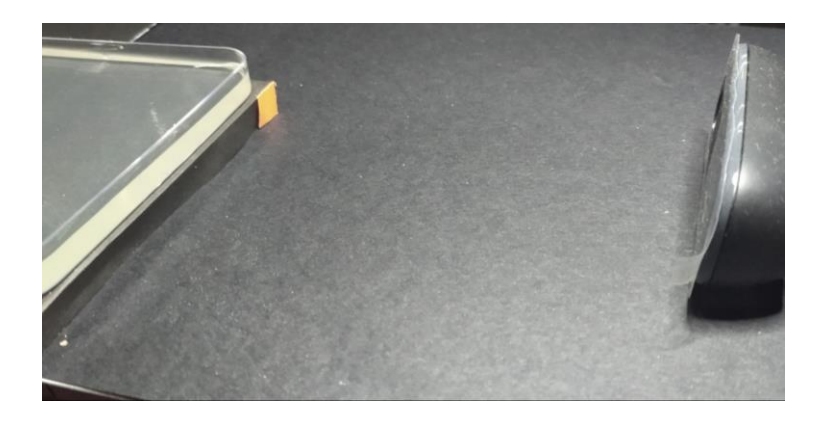

*Figura 23 Disposición lateral de la webcam usada para determinar la profundidad del medio de cultivo contenido en la placa de Petri.*

<span id="page-34-0"></span>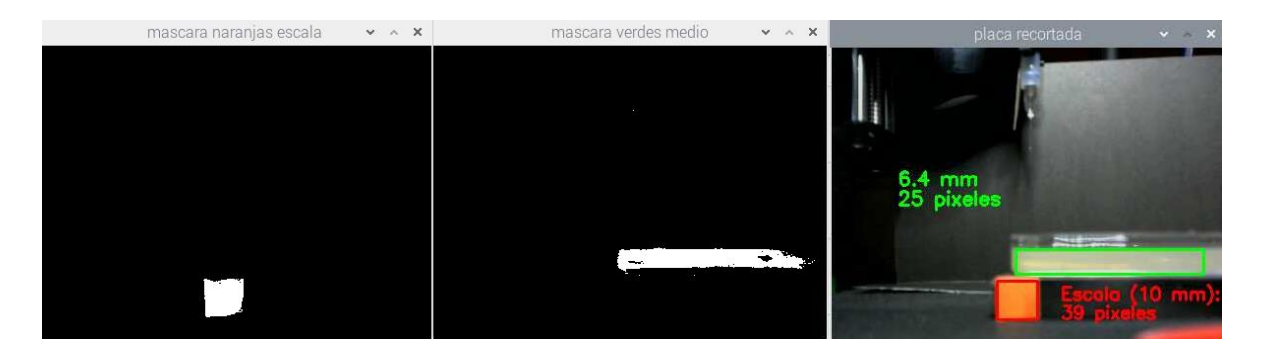

<span id="page-34-1"></span>*Figura 24 Determinación de la profundidad del medio de cultivo en una caja de Petri usando la captura en vivo de video de la cámara lateral del robot y el script mide\_profundidad\_v2envivo.py. Izquierda: Máscara producida por la segmentación por color de la escala naranja usando el rango BGR (min [0,110,240], max [59,154,255]). Centro: Mascara resultante de la segmentación por color del medio de cultivo con el rango BGR (min [130,170,175], max [170,220,225]. Derecha: rotulado con las medidas del ancho de la escala y el medio de cultivo, junto al cálculo de la profundidad del medio de cultivo en base a estas medidas.* 

*Dado que al mover la plataforma del robot en el eje y, cambia la posición relativa de la fuente de iluminación, se detectó que esto generaba cambios de tonalidades en las zonas a detectar del medio y la escala de referencia. Una posible solución sería unir la fuente de luz a la plataforma para que ambas se muevan en forma solidaria, pero esto la recargaría de peso a la plataforma móvil. Para solucionar este problema y considerando que la placa y la webcam lateral son solidarias en movimiento por estar ambas en la plataforma del robot, se agregó una autocalibración cromática al algoritmo de determinación de la profundidad del medio de cultivo. Este algoritmo se basa en determinar el color de dos posiciones fijas, una corresponde al medio y otra a la escala de referencia, y luego tomar un intervalo de valores alrededor el*  *promedio de valor BGR de cada una de esas zonas. De esta forma se establece el rango de cada color, correspondiente al medio de cultivo y a la escala de referencia. En caso de que el valor máximo calculado de alguno estos rangos sean superior a 255, se tomó a este valor como el máximo valor alcanzable. Esta forma de delimitar la profundidad del medio, tiene también la ventaja de que las diferencias de color que pudiera tener el medio de cultivo en cada preparación, son tenidas en cuenta por el sistema de reconocimiento óptico gracias a que la posición de la placa está fijada respecto a la webcam lateral.* 

### <span id="page-35-0"></span>Verificación de la posición de las semillas sembradas

*Para desarrollar y probar este script se fotografió desde la parte superior a una placa de Petri con medio de cultivo y semillas de A. thaliana sembradas aleatoriamente sobre el mismo. Luego de analizar el perfil de color de las semillas con el software GIMP se las segmentó de acuerdo a su color. Sobre la máscara así obtenida se hizo una detección de contornos, y se rotuló a cada contorno detectado con un número ordinal y sus coordenadas en el plano xy. Esta rotulación se hizo para tener una salida "human friendly" de los resultados y así poder evaluar fácilmente el desempeño de este script, denominado* **ubicación\_v4.py***. El resultado de aplicar este script a la imagen se muestra en [Figura 25](#page-36-0) y [Figura 26.](#page-36-1) También se hizo que este script genere una salida apta para su procesamiento por otros scripts que opcionalmente podría integrarse en el futuro al sistema operativo del robot. Esta salida consistió en un array tridimensional conteniendo para cada semilla: su número original o de identificación, y sus coordenadas (x,y) de localización [\(Figura](#page-37-1)  [27\)](#page-37-1).*

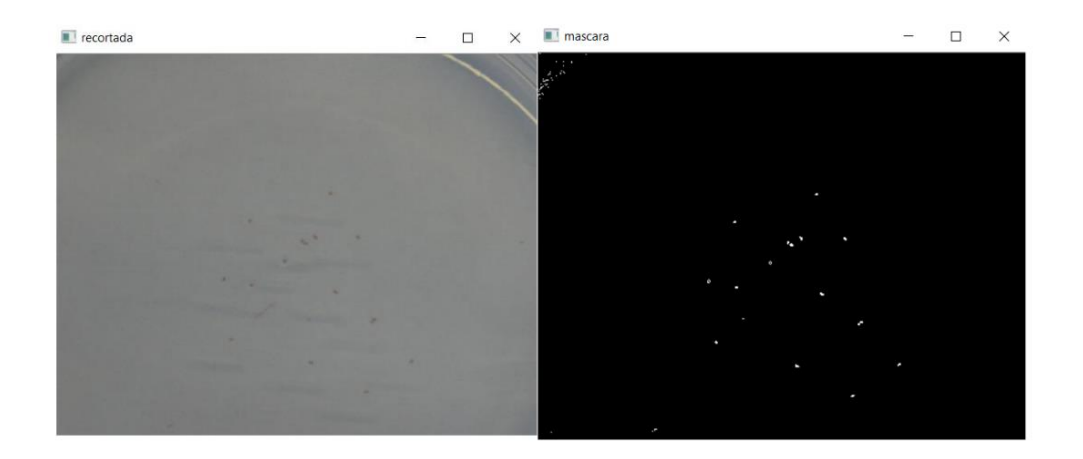

<span id="page-36-0"></span>*Figura 25 A la izquierda se observan la región de la placad de Petri en la que se han sembrado las semillas de A. thaliana. A la derecha se observa la máscara obtenida tras segmentar a las semillas de acuerdo a su color.*

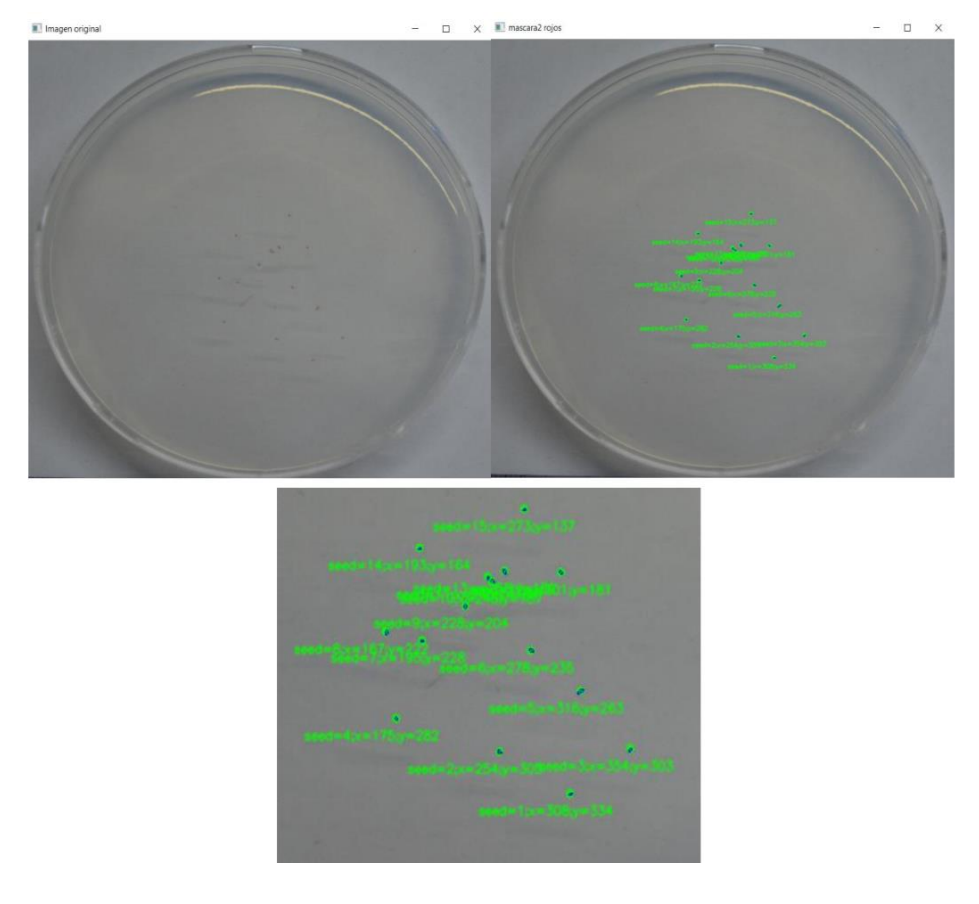

<span id="page-36-1"></span>*Figura 26 A la izquierda se muestra la imagen original de la placa sembrada con semillas de A. thaliana. A la derecha se observa a esa imagen luego de ser procesada por el script ubicación\_v4. Abajo se muestra el detalle de las semillas rotuladas, indicándolas numeradas y con sus coordenadas (x,y). Se eligió rotularlas en inglés (seed) por ser más corto el rótulo que en español (semilla). Código fuente en el archivo adjunto: ubicacion\_v4.py.* 

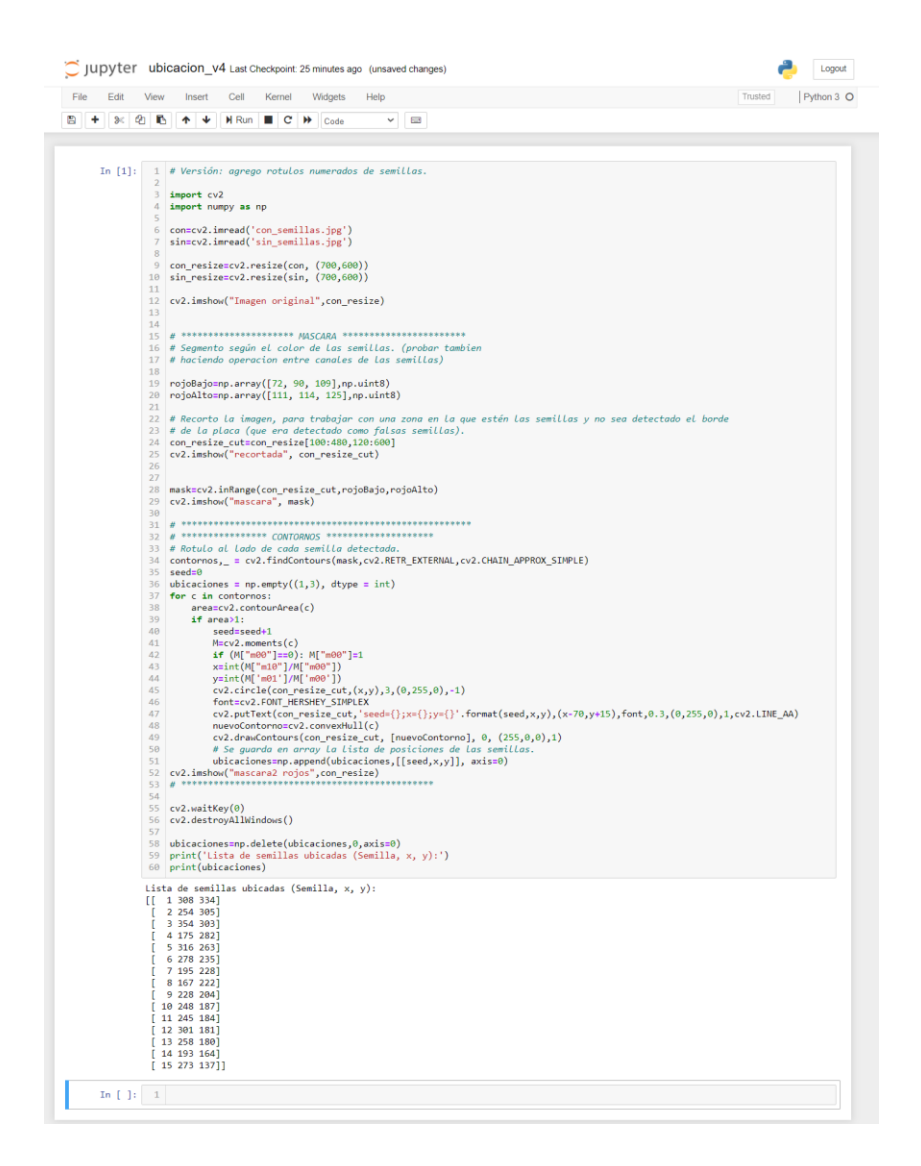

<span id="page-37-1"></span>*Figura 27 Script ubicación\_v4.py creado para localizar semillas de A. thaliana sembradas en una placa de Petri. Como resultado de su aplicación, este script rotula a las semillas en la imagen: numerándolas y indicando sus coordenadas (x,y). Este script también genera un array con esta información, la cual podrá en una versión posterior del robot para comparar dichas coordenadas con las indicadas por el usuario como posiciones deseadas en las que sembrar semillas. El código fuente de este script se adjunta en el archivo: ubicacion\_v4.py.*

### <span id="page-37-0"></span>Sistema neumático para el manejo de semillas

*Inicialmente se plantearon probar dos formas alternativas de generar la succión y expulsión de las semillas desde la punta o tip conectado a una tubería de silicona.* 

*Estas formas alternativas usarían una bomba peristáltica con motor DC o una bomba peristáltica con motor paso a paso. La primera si bien logró tomar líquido, cuando se probó con semillas de quinoa resultó ser poco eficiente. Por lo tanto, se descartó emplearla para este fin o sustituirla por la bomba paso a paso. Esta última si bien sería más precisa, para la función de este robot se evidencio que no sería necesaria tan alta precisión y si sería necesario instalar un sistema más potente de succión. Este sistema resulto ser una bomba de vacío (12W) la cual demostró gran eficacia para la toma de las semillas<sup>3</sup> . Sin embargo, el vacío creado fue tan intenso que al intentar expulsar la semilla tomada esta tardaba más de dos segundos en ser expulsada con lo cual se dificultaba su siembra con una localización precisa o enlentecía mucho el proceso de sembrado. Este efecto se debe a que el apagado de la bomba tiene una inercia significativa, no interrumpiéndose el vacío de inmediato cuando se la desconecta. Para lograr un cambio más rápido en la presión interna de la tubería y así aumentar la precisión en el manejo de las semillas, se agregó a la tubería una válvula de tres vías. Esta válvula de tres vías permite conectar la punta sembradora al circuito neumático de la bomba de vacío, o bien conectarla directamente al ambiente externo. En el primer caso se logra que la punta succione una semilla, mientras que en el segundo caso el vacío se interrumpe y así se libera la semilla. Para operar esta válvula de tres vías se la motorizó con un servomotor, pegando un cuerno (horn) del mismo al émbolo de la válvula [\(Figura](#page-39-0)  [28\)](#page-39-0).*

*<sup>3</sup> Para la toma de semillas de quinoa, resultó útil agregar un pequeño movimiento cíclico de*  la punta pipeteadora en el interior del tubo stock de semillas. Este movimiento en el plano xy con la *bomba de vacío activada, permitió aumentar la eficiencia de la toma de sólo una semilla. Este movimiento es aplicado cuando el sistema es ordenado a repetir la toma de una semilla tras no haber sido detectada una por la cámara lateral desinada a la detección de semillas en la punta de la jeringa.* 

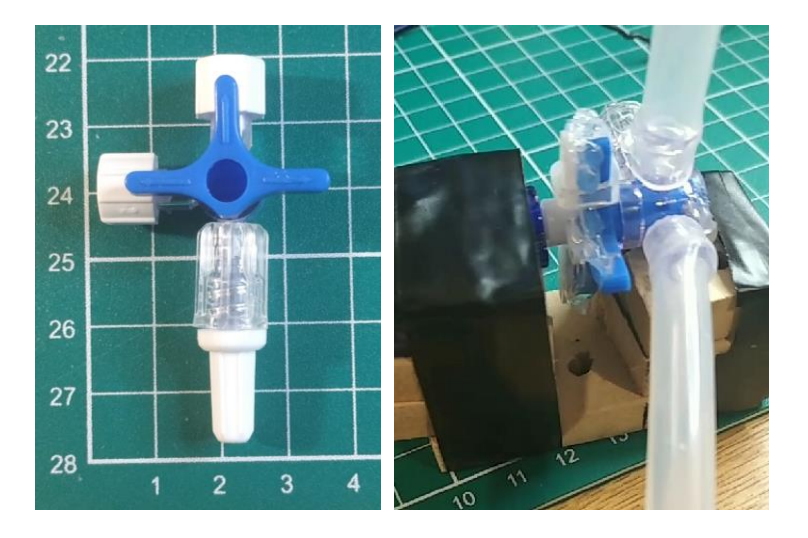

<span id="page-39-0"></span>*Figura 28 A la izquierda se muestra la válvula de tres vías para control de la presurización de la tubería interna. A la derecha se observa la válvula de tres vías unida a la tubería interna (tramo proveniente de la bomba de vacío y tramo dirigido a la punta de toma de semilla. En esta imagen se muestra el servomotor unido a dicha válvula.* 

*Se constató que la bomba de vacío al funcionar vibra en forma significativa, por lo cual y para evitar daños a la unidad de control, se la alejó esta bomba de la parte principal del robot y se colocó sobre un cojín hecho con espuma plástica de empaque, lo cual permitió amortiguar estas vibraciones [\(Figura 29\)](#page-40-0). Para evaluar el efecto se usó un teléfono Android Xiaomi 8 con la aplicación Physics Toolbox Suite.* 

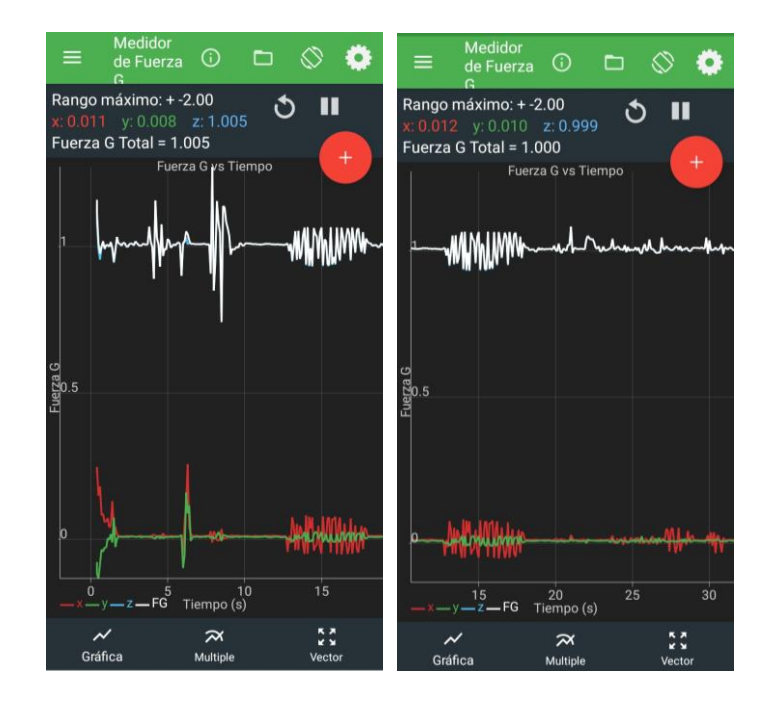

<span id="page-40-0"></span>*Figura 29 Vibraciones generadas por la bomba de vacío, detectándolas a 30cm de distancia sobre una superficie solida horizontal usando un teléfono Android. A la izquierda se muestra el registro de vibraciones sin aplicar un cojín amortiguador y a la derecha se exhibe el registro luego de colocar la bomba sobre un cojín de espuma plástica. Se aprecia una clara reducción en las vibraciones detectadas luego de instalar el cojín amortiguador.* 

*Para lograr una toma eficaz de una sola semilla, es decir para tratar de que en cada pipeteo se tome una semilla y no más de una semilla en la punta pipeteadora, en primer lugar, se usó una punta descartable de micropipeta p200 colocada en el extremo de la tubería de silicona. Para el caso de las semillas de quinoa, se constató que este método no resultó conveniente pues era frecuente la toma simultanea de varias semillas [\(Figura 30\)](#page-41-1). Ante esto se probaron agujas hipodérmicas de diferente calibre y a las que les modifico su punta a fin de dejarla roma y no cortada oblicuamente como suelen ser provistas [\(Figura 31\)](#page-41-2). De los calibres probados, los mejores para para semillas de quinoa resultaron ser los del calibre G22 y G23, correspondiente a un diámetro interno igual 0.413 mm y 0.337 mm<sup>4</sup> , teniendo ésta última la mejor performance.*

*<sup>4</sup> <https://darwin-microfluidics.com/blogs/tools/syringe-needle-gauge-table>*

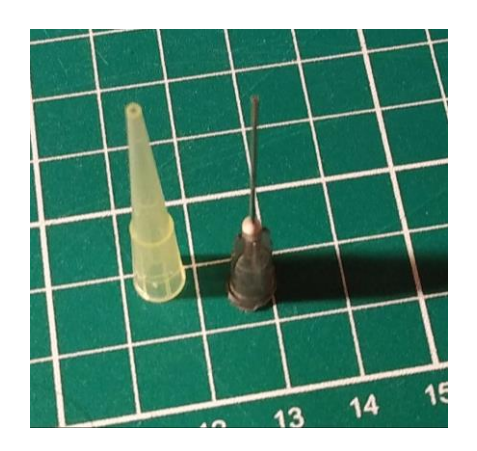

*Figura 30 Comparación de una punta descartable de micropipeta p200 y de una aguja hipodérmica calibre G22.* 

<span id="page-41-1"></span>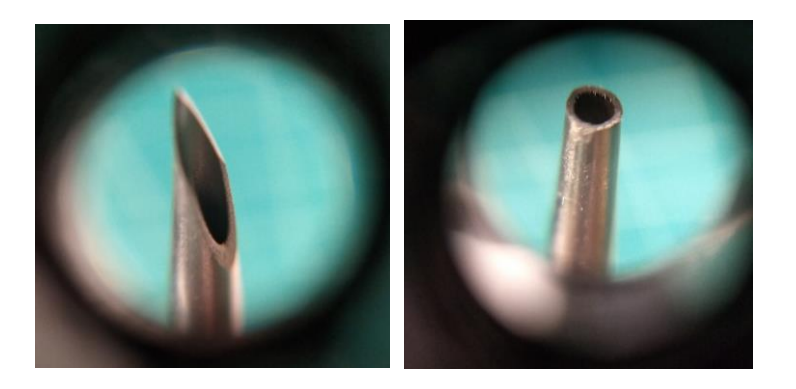

*Figura 31 Detalle de la aguja hipodérmica empleada calibre G22. A la izquierda se observa el aspecto de la aguja sin modificar y a la derecha se muestra el aspecto del extremo luego de ser cortado para utilizarlo en el robot. Imagen ampliada 60x.*

#### <span id="page-41-2"></span><span id="page-41-0"></span>Sistema de movimiento

*Una vez probado el dispositivo CNC se constató que el movimiento en el eje Z era el más lento de los tres ejes. Para compensar este problema, se configuró el firmware del CNC mediante el comando* **\$112** *transmitido a través del puerto serial, haciendo uso del software Arduino IDE. En primer lugar, se usó el comando* **\$\$** *para conocer la configuración del GRBL. Se verificó el valor del parámetro* **\$112***, se lo cambio para incrementar la velocidad en un 75%. No se eligió incrementarla más ya que ello producía vibraciones importantes en el mecanismo de movimiento del eje Z.* 

*Para conocer el factor de calibración necesario para convertir las coordenadas del CNC (expresados en valores numéricos de coordenadas x, y, z) a coordenadas* 

*físicas (expresados en mm en los ejes x, y, z) se midió el desplazamiento de la punta pipeteadora para varias posiciones a lo largo de los tres ejes. De esa forma también se determinó el sentido de dichos ejes. El factor de conversión de coordenadas resultó ser igual a 1, con lo cual el valor de coordenadas x, y, z usado en el código G es igual al valor numérico de la distancia de desplazamiento expresado en milímetros. El sentido de los ejes es el mostrado en la [Figura 32.](#page-42-1) Este procedimiento también permitió delimitar el área de trabajo útil, disponible en la plataforma de la máquina CNC.* 

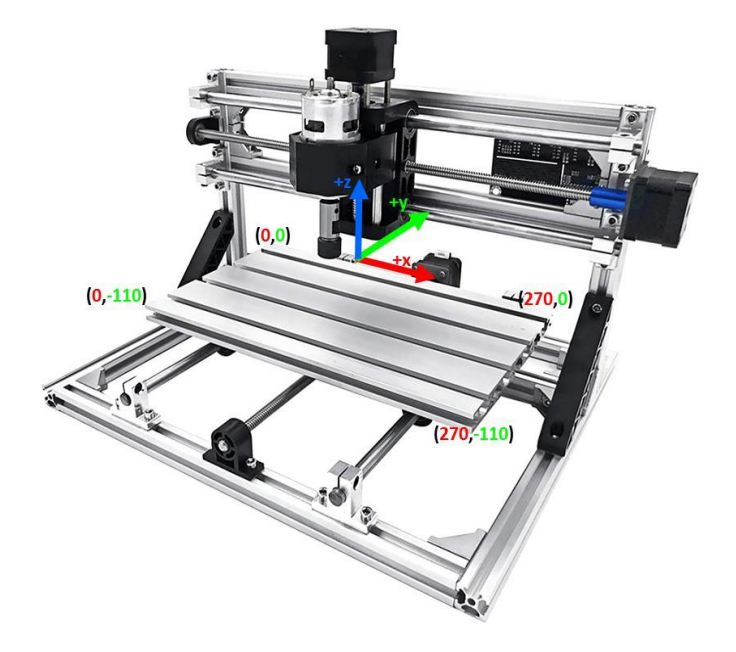

<span id="page-42-1"></span>*Figura 32 Sentido de los tres ejes de desplazamiento del cabezal del CNC. Los rangos máximos de desplazamiento en cada eje son x(0:270), y(-110:0) y z(-39:0). Imagen anotada sobre una fotografía del dispositivo CNC2018 Vevor cuya fuente original es [www.Amazon.com](http://www.amazon.com/)*

#### <span id="page-42-0"></span>Integración de sistemas

*Esta etapa comprendió el ensamblaje físico de los componentes, disposición y orientación de los mismos para que operen armoniosamente, y el ensamblaje electrónico para la operación coordinada de estos componentes.* 

*El diagrama de conexiones eléctricas usado se muestra en la [Figura 33](#page-44-0) y la fotografía de su ensamblado se observa en la [Figura 34.](#page-44-1) Si bien para el ensamblado final se usó una bomba de vacío, una primera versión del prototipo se probó usando* 

*una bomba peristáltica. Por esta razón el ensamblado incluye dos relays formando un puente H, esto permite cambiando el relay operado, activar la bomba peristáltica en un sentido u otro. Con esta misma configuración, pero activando solo un relay mediante software se puede operar la bomba de vacío. Debe tenerse en cuenta que esta solo opera correctamente con una determinada polaridad en sus terminales. A diferencia de la bomba peristáltica, la bomba de vacío solo opera en un sentido: succionando, no puede expeler. El prototipo funcional aquí presentado usa una bomba de vacío, ya que como se mencionó anteriormente, para manipular semillas de quinoa ésta resultó más eficiente que la bomba peristáltica. De todas formas, el puente H se conserva en la unidad de control, ya que para semillas más pequeñas como las de A. thaliana, podría ser más conveniente usar la bomba peristáltica en vez de la bomba de vacío. El ensamblado electrónico incluye tres LEDs: un rojo para indicar cuando el sistema neumático está succionando, un LED azul para señalar cuando este sistema corta el vacío para expulsar las semillas y un LED amarillo que junto a un zumbador (buzzer) permiten alertar cuando el robot está iniciando o finalizando una rutina de sembrado. Cuando el sistema neumático expulsa la semilla, esto se logra gracias a que la presión en el interior de su cañería aumenta debido a la interrupción del vacío que se logra abriendo la misma a la presión externa, gracias a válvula de tres vías operada por un servomotor.* 

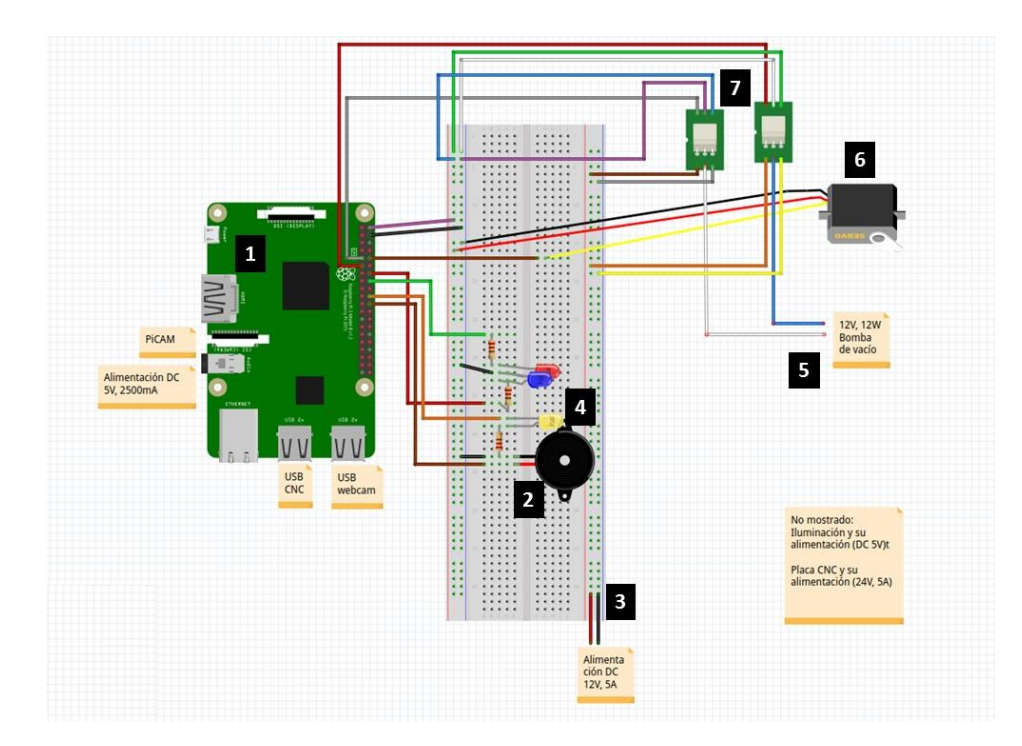

<span id="page-44-0"></span>*Figura 33 Esquema de conexiones de los componentes centrales de control del robot. 1) Placa Raspberry Pi 3B+. 2) Zumbador o buzzer. 3) Sección del protoboard energizada con 12V, 5A. 4) LEDs indicadores: para indicación de succión (rojo) expulsión (azul) avisos de inicio y finalización de la rutina de sembrado (amarillo). 5) Conexión a la bomba generadora de vacío en la tubería interna (tubería de vacío). 6) Servomotor con válvula de tres vías para abrir o cerrar la tubería de vacío. 7) Puente H de relays para operación de la bomba de vacío. El CNC y dos cámaras web son conectadas a través de tres puertos USB de la Raspberry Pi. La cámara Picam se conecta en el puerto dedicado que tiene dicha tarjeta.* 

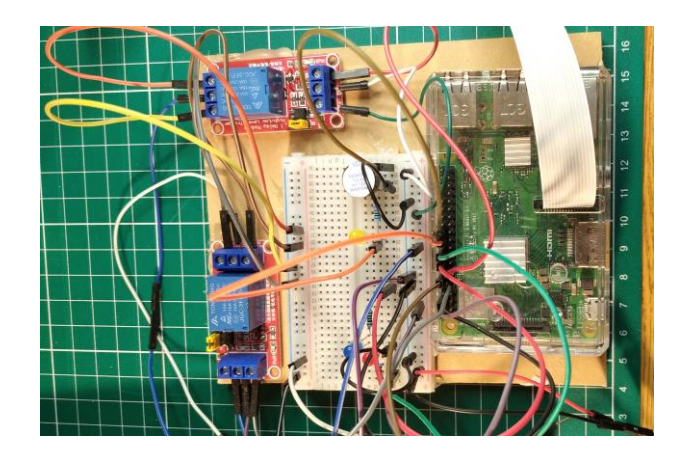

*Figura 34 Aspecto general de ensamble central de conexiones eléctricas usadas para el control del robot.* 

<span id="page-44-1"></span>*En la [Figura 35](#page-45-0) se muestra el prototipo del robot completamente ensamblado y encendido. Detalles de la estructura se muestran en la [Figura 36.](#page-46-0) En la [Figura 37](#page-47-1)* *se muestra una semilla tomada por el cabezal pipeteador y una imagen obtenida con la cámara superior de una placa de Petri sembrada por el robot.* 

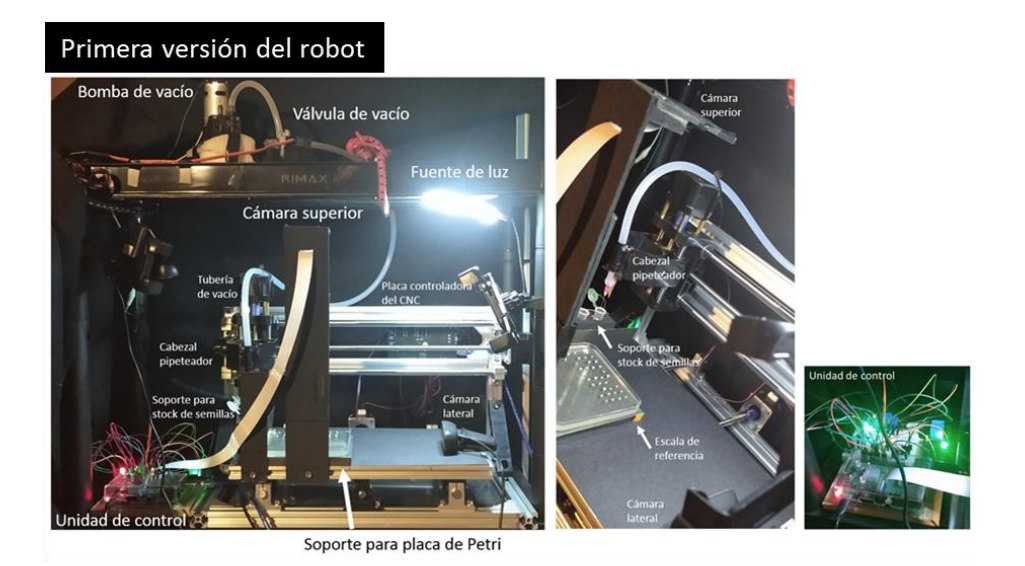

#### Segunda versión del robot

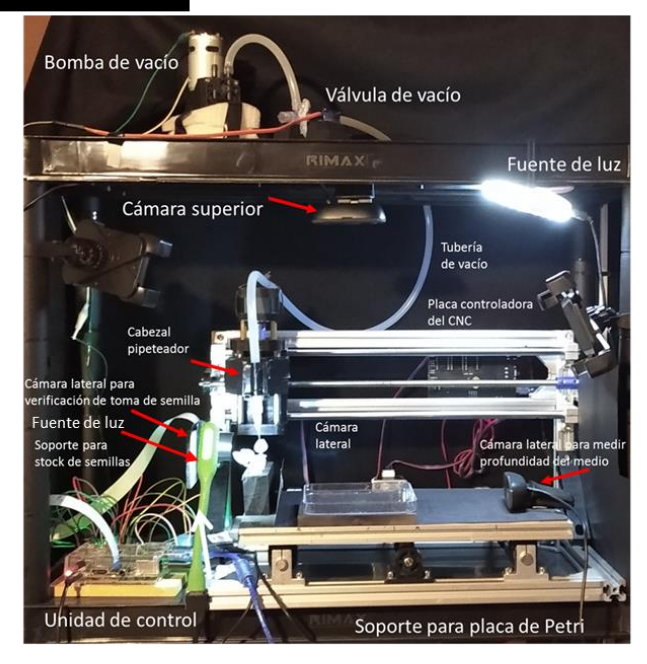

<span id="page-45-0"></span>*Figura 35 Aspecto general del robot sembrador de semillas. Primera versión del robot: Izq. Se indican los componentes principales en una vista frontal del robot. Centro, vista en perspectiva de la base en la que se apoya la placa de Petri usada para sembrar. Dcha. Aspecto general de la unidad de control mientras le robot ejecuta la siembra de semillas. Segunda versión del robot: en esta versión se muestra su configuración completa, usando una cámara lateral para verificar la toma de semillas y una webcam superior para fotografía la placa de Petri.* 

<span id="page-46-0"></span>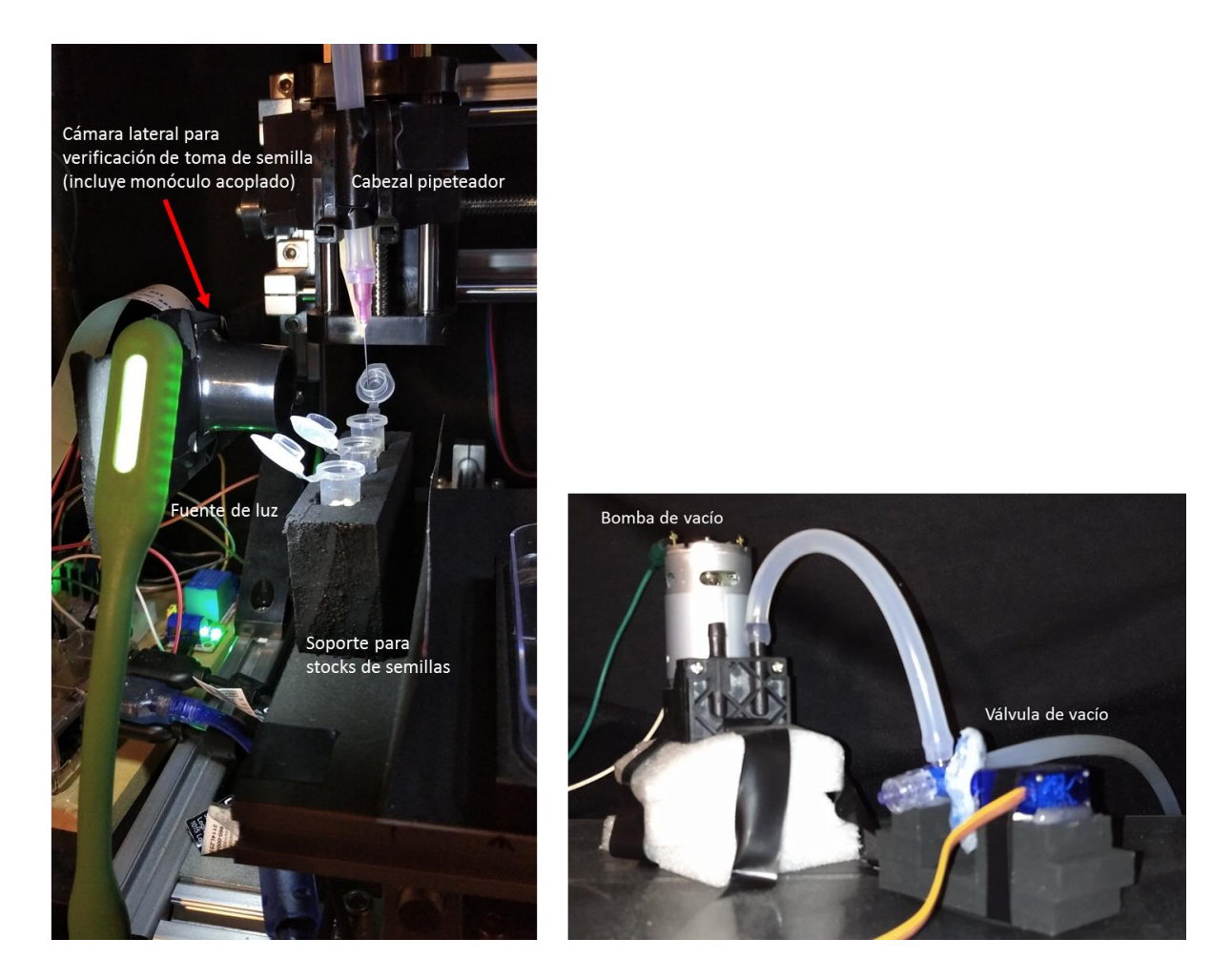

*Figura 36 Detalle de algunos componentes del robot. Izq. Soporte para tubos de stock de semillas y se aprecia la aguja hipodérmica que es parte del cabezal pipeteador. Para detectar la toma de semillas se ha acoplado un monóculo de aumento 10x a una cámara Pi-cam. Dcha. Bomba y válvula de vacío motorizada. La bomba de vacío se ubicó sobre un cojín amortiguador de vibraciones.* 

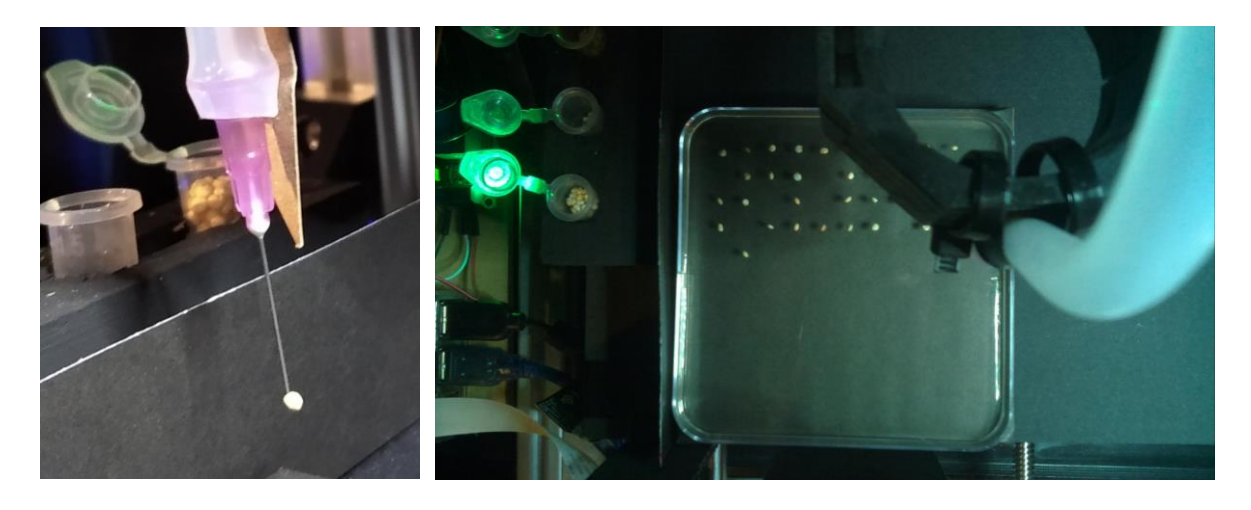

*Figura 37 Izda. Detalle de una semilla de quinoa tomada por el cabezal pipeteador usando una aguja hipodérmica G23 modificada. Dcha. Vista desde la cámara superior de una placa sembrada con semillas de quinoa.*

#### <span id="page-47-1"></span><span id="page-47-0"></span>Desarrollo de una interfase gráfica de usuario (GUI)

Para la generación de la interfase se usó el paquete Tkinter de Python. Esta *interfase está integrada en el archivo principal que opera al robot (***boton19.py***). Puede ejecutarse desde la terminal mediante el comando: python3 boton19.py. El esquema general corresponde a una grilla de 10 x 10 celdas y tres posiciones adicionales reservadas para tres tubos que contienen los stocks de semillas. El usuario luego de ubicar en la plataforma del robot la placa de Petri con el medio de cultivo en la posición reservada para la misma y los tubos de stock que usará, selecciona en esta interfase las posiciones donde desea sembrar las semillas. Pintando cada celda con el color del stock que el operario desee. Luego activa el botón ¨Load¨, el cual genera un archivo de texto en formato G-CODE modificado con palabras clave. En caso de que el usuario quiera borrar estas posiciones, puede activar el botón ¨Reset¨ y así la interfase queda habilitada a cargar un nuevo conjunto de posiciones a sembrar. Una vez que se han seleccionado y cargado las pociones deseadas de sembrado con el botón ¨Load¨ se debe activar el botón ¨Run¨ para que el robot ejecute la correspondiente rutina de sembrado. El robot inicia al sembrado tras encender el LED amarillo y emitir una serie de pitidos cortos. A medida que avanza la ejecución, en la terminal se visualizan las ordenes que el script envía a la placa del dispositivo CNC. Para quitar la interfase grafica se dispone*  *del botón ¨Exit¨ para quitar el programa, y de los controles de ventana típicos de un programa de entorno gráfico. La interfase también incluye un campo para ingresar la dirección de correo electrónico a la cual el robot informará la conclusión de la siembra, adjuntando una fotografía del estado final de la placa. Mientras el robot opera es posible monitorizarlo remotamente usando una aplicación de escritorio remoto, tal como VNC Server, y de esta forma observar la imagen en vivo de la placa que se está sembrando [\(Figura 39\)](#page-50-0). Sobre esta imagen en vivo el software proyecta una cuadricula con fines orientativos para el usuario. Esta visualización de la placa puede activarse o desactivarse con un botón dedicado para ello en la interfase.* 

*El aspecto de la interfase fue cuidado dotando de cambio de color a los botones cuando el puntero del mouse pasa encima o se hace clic sobre los mismos. Se incluye una ventana "About" con una dirección de contacto para esclarecer dudas u obtener retroalimentación de los usuarios.* 

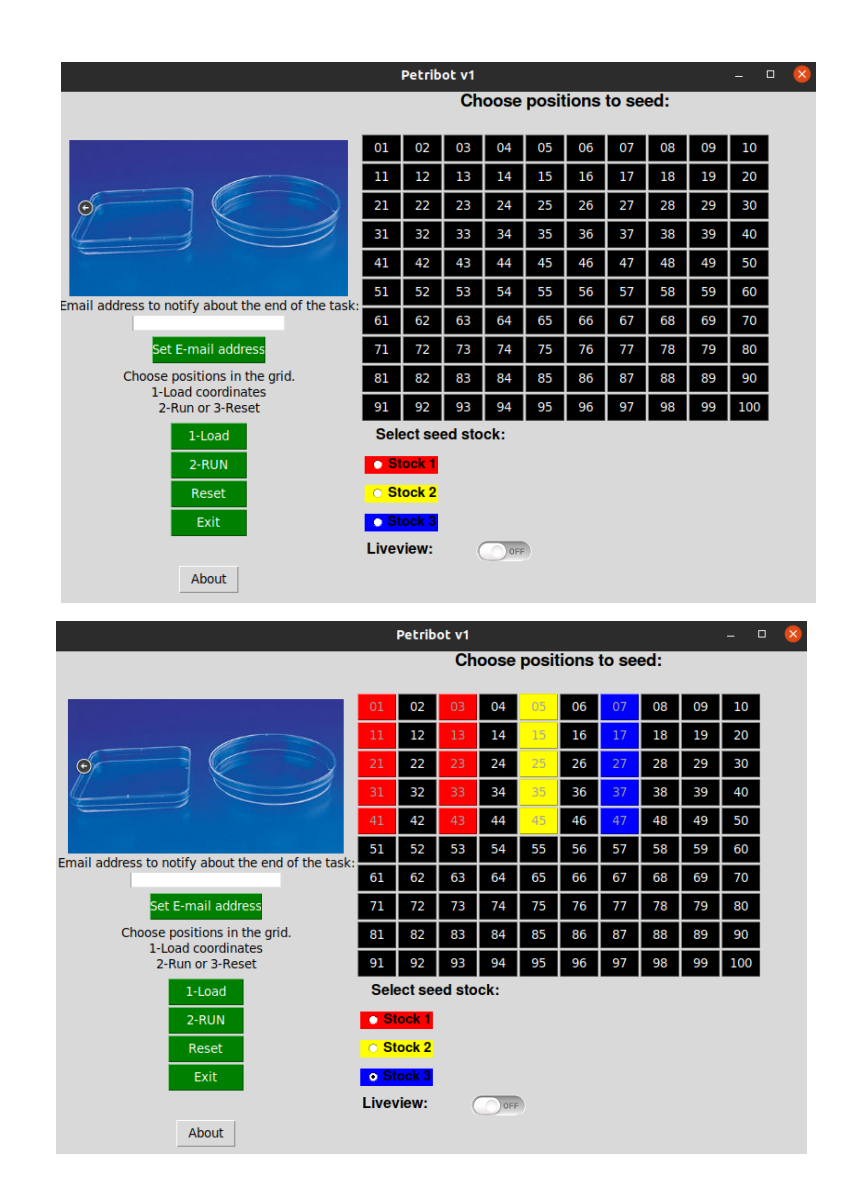

*Figura 38 Interfase gráfica de usuario (GUI) diseñada y generada para el manejo del robot. Se observa grilla que representa las 100 celdas de localización en las que ha distribuido una placa cuadrada de Petri de 10cm de lado. Los tres botones para selección del stock de semillas a usar. Y los cuatro botones de operación del robot. En la imagen inferior, se muestra el aspecto de la interfase gráfica con posiciones seleccionadas para sembrar con diferentes stocks de semillas.* 

| Petribot v1                                                                 |                                                             |    |    |    |    |    |    |    |    |     |  |
|-----------------------------------------------------------------------------|-------------------------------------------------------------|----|----|----|----|----|----|----|----|-----|--|
| Choose positions to seed:                                                   |                                                             |    |    |    |    |    |    |    |    |     |  |
|                                                                             | Notification will be send to:<br>marcel.bentancor@gmail.com |    |    |    |    |    |    |    |    |     |  |
|                                                                             | 01                                                          | 02 | 03 | 04 | 05 | 06 | 07 | 08 | 09 | 10  |  |
|                                                                             | 11                                                          | 12 | 13 | 14 | 15 | 16 | 17 | 18 | 19 | 20  |  |
|                                                                             | 21                                                          | 22 | 23 | 24 | 25 | 26 | 27 | 28 | 29 | 30  |  |
|                                                                             | 31                                                          | 32 | 33 | 34 | 35 | 36 | 37 | 38 | 39 | 40  |  |
|                                                                             | 41                                                          | 42 | 43 | 44 | 45 | 46 | 47 | 48 | 49 | 50  |  |
|                                                                             | 51                                                          | 52 | 53 | 54 | 55 | 56 | 57 | 58 | 59 | 60  |  |
| Email address to notify about the end of the task:<br>I.bentancor@gmail.com | 61                                                          | 62 | 63 | 64 | 65 | 66 | 67 | 68 | 69 | 70  |  |
| Set E-mail address                                                          | 71                                                          | 72 | 73 | 74 | 75 | 76 | 77 | 78 | 79 | 80  |  |
| Choose positions in the grid.<br>1-Load coordinates                         | 81                                                          | 82 | 83 | 84 | 85 | 86 | 87 | 88 | 89 | 90  |  |
| 2-Run or 3-Reset                                                            | 91                                                          | 92 | 93 | 94 | 95 | 96 | 97 | 98 | 99 | 100 |  |
| 1-Load                                                                      | Select seed stock:                                          |    |    |    |    |    |    |    |    |     |  |
| 2-RUN                                                                       | $\bullet$ Stock 1                                           |    |    |    |    |    |    |    |    |     |  |
| Reset                                                                       | <b>Stock 2</b>                                              |    |    |    |    |    |    |    |    |     |  |
| Exit                                                                        | <b>Stock</b>                                                |    |    |    |    |    |    |    |    |     |  |
|                                                                             | Liveview:                                                   |    |    |    |    |    |    |    |    |     |  |
| Ahout                                                                       |                                                             |    |    |    |    |    |    |    |    |     |  |

<span id="page-50-0"></span>*Figura 39 Se muestra la interfase gráfica con la dirección de correo electrónico a la cual notificar la finalización de la siembra y la visualización en vivo de la placa desde la cámara superior y con la grilla orientativa proyectada por software.*

*Para facilitar el intercambio de los tubos que contienen los stocks de semillas se agregaron dos botones a la interfase para desplazar y reubicar el cabezal pipeteador [\(Figura 40\)](#page-51-1). Estos botones ejecutan, respectivamente, a los scripts*  **streamer\_semillas\_quita\_cabezal.py** *y* **streamer\_semillas\_return\_head.py***. Para comprobar el funcionamiento de la bomba de vacío y del servomotor que actúa en la válvula de interrupción del vacío, se agregaron botones de encendido y apagado de cada uno de estos dos componentes. Estas funciones pueden ser útiles al momento de querer resolver eventuales fallas del robot.* 

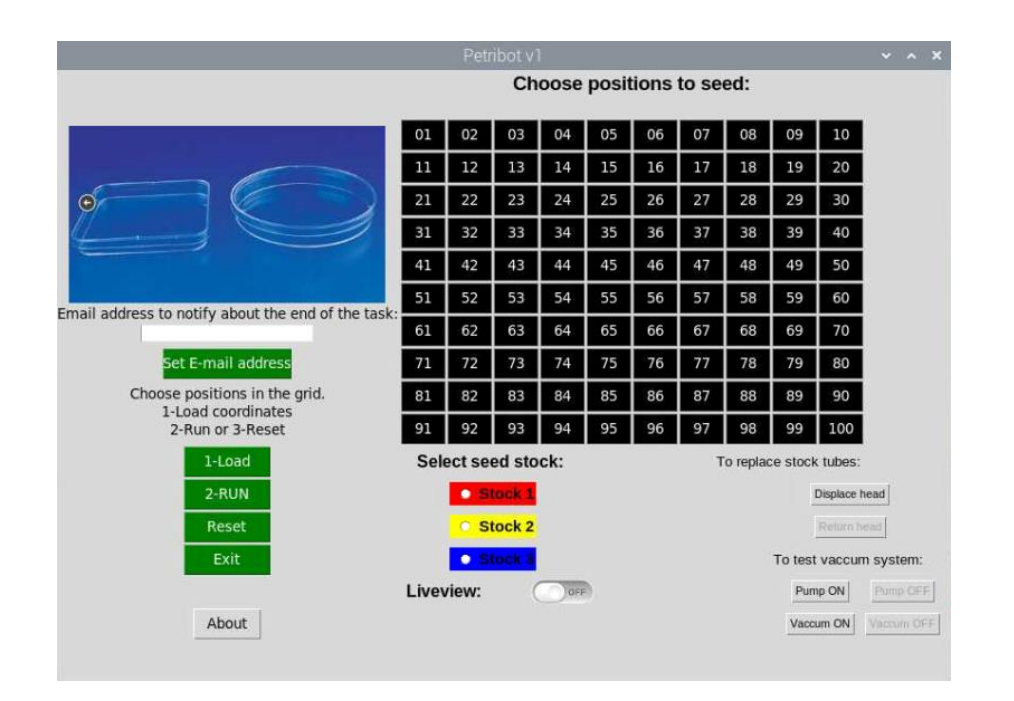

<span id="page-51-1"></span>*Figura 40 Interfase gráfica de usuario mejorada con el agregado de los controles de desplazamiento y reubicación del cabezal pipeteador, para facilitar el intercambio de los tubos que contienen los stocks de semillas. También han sido incorporados controles para verificar el funcionamiento de la bomba y válvula de vacío.* 

### <span id="page-51-0"></span>Evaluación del desempeño del robot

*Se validó el funcionamiento del robot usando semillas de quinoa, se midieron por triplicado, la eficiencia y tiempo de siembra de 20 semillas ubicadas en cuatro cuadrantes diferentes de una placa de cultivo. Por último, se verificó la eficiencia del robot para manipular tres stocks de semillas.*

*La siembra de 20 semillas hecha por triplicado en cuatro sectores diferentes de una placa de Petri [\(Figura 41\)](#page-52-0) mostró que se tuvo una eficiencia de al menos 78% (exactitud) y una reproducibilidad mayor al 83% (precisión). La causa más frecuente que afecta a la exactitud fue la toma de más de una semilla por la aguja pipeteadora cuando se usó una aguja hipodérmica modificada de calibre G22. Se observó también que el tiempo de siembra no varió significativamente respecto al cuadrante de la placa que se usó.* 

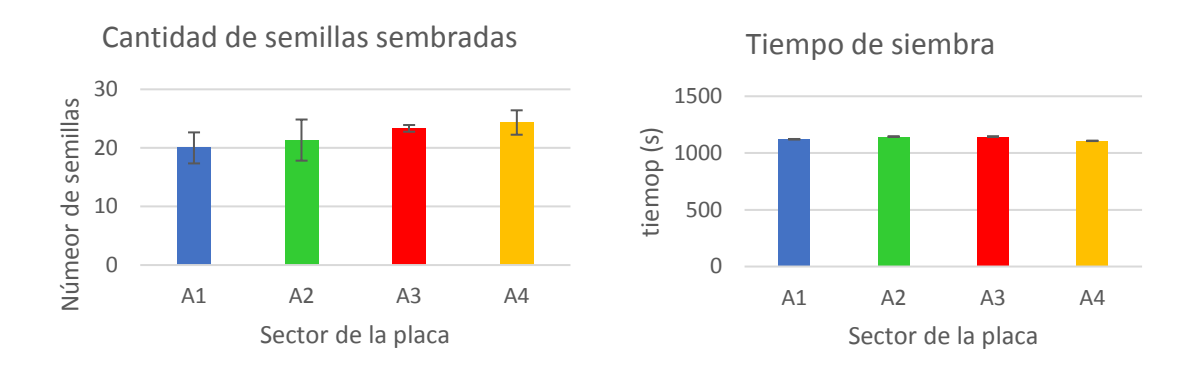

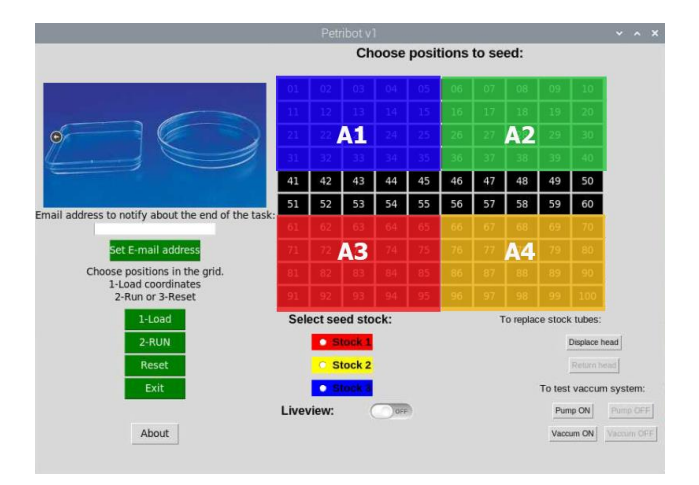

<span id="page-52-0"></span>*Figura 41 Siembra de semillas en cuatro diferentes sectores de la placa de Petri (A1-A4). En todos los casos se programó la siembra de 20 semillas del stock 1 usando en el cabezal pipeteador una aguja hipodérmica G22 recortada. Cada medida se hizo por triplicado, las barras de error representan la desviación estándar de las medidas. Izq. Número de semillas efectivamente sembradas. Dcha. Tiempo insumido en la siembra. Se muestra un esquema de la placa con los cuatro cuadrantes considerados. Se muestra el resultado de un ensayo realizado por triplicado.*

*Para el manejo de semillas de quinoa se mejoró el desempeño del robot al sustituir la aguja hipodérmica de calibre G22 por una de calibre G23 [\(Figura 42\)](#page-53-0). La exactitud y precisión alcanzadas con la aguja G23 fue comparable a los mejores valores que se obtuvieron con la aguja G22, obteniéndose la mejor combinación de exactitud y precisión. El menor diámetro interno de la aguja permitió evitar la toma simultánea de varias semillas, a la vez que falló menos del 10% de las veces en la toma de la semilla. Los datos representados en la [Figura 41](#page-52-0) y [Figura 42](#page-53-0) se muestran en la [Tabla 4.](#page-53-1) Adicionalmente, la incorporación de la verificación óptica de la toma de la semilla permitió alcanzar una efectividad total, con buena exactitud (media = mediana = 20 semillas) y precisión (desviación estándar menor al 3%) si bien eso* 

*incrementó 30% el tiempo de siembra, así como también la dispersión de este intervalo de tiempo. Esto último es esperable que ocurra, ya que al tener incorporado un paso de chequeo visual y eventual repipeteo de las semillas, esto incide en el tiempo total de sembrado.* 

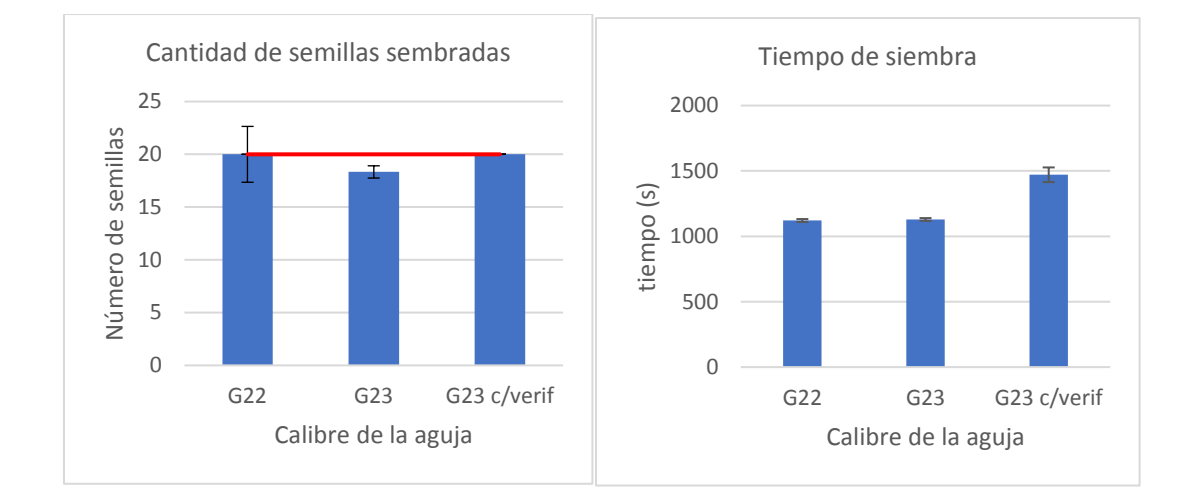

<span id="page-53-0"></span>*Figura 42 Efecto del cambio del tamaño de aguja hipodérmica usada en el cabezal pipeteador y del sistema verificador de la toma de semilla. Se hicieron medidas por triplicado en el sembrado de 20 semillas (valor destacado por la línea roja) en el sector A1 de la placa de Petri. c/verif: siembras hechas con la incorporación de la verificación óptica de la toma de semilla. Se muestra el resultado de un ensayo realizado por triplicado.* 

|           |                | Número de semillas                            |           |     |                |           |         | Conteo de semillas |                      | exactitud | precisión | Tiempo de siembra (seg) |                      |        |
|-----------|----------------|-----------------------------------------------|-----------|-----|----------------|-----------|---------|--------------------|----------------------|-----------|-----------|-------------------------|----------------------|--------|
| Sector    | <b>Stock</b>   | A sembrar                                     | Sembradas | min | seq            | sea total | mediana | promedio           | desv <sub>std.</sub> | %error    | %error    | promedio                | desv <sub>std.</sub> | %error |
| Aguja G22 |                |                                               |           |     |                |           |         |                    |                      |           |           |                         |                      |        |
| A1        | $\mathbf{1}$   | 20                                            | 22        | 18  | 53             | 1133      | 21      | 20.0               | 2.6                  | 0.00%     | 13.23%    | 1121                    | 11                   | 1.0%   |
|           |                | 20                                            | 21        | 18  | 31             | 1111      |         |                    |                      |           |           |                         |                      |        |
|           |                | 20                                            | 17        | 18  | 39             | 1119      |         |                    |                      |           |           |                         |                      |        |
| A2        | $\mathbf{1}$   | 20                                            | 18        | 19  | 32             | 1172      | 21      | 21,3               | 3.5                  | 6,67%     | 16,46%    | 1145                    | 52                   | 4,5%   |
|           |                | 20                                            | 21        | 19  | 37             | 1177      |         |                    |                      |           |           |                         |                      |        |
|           |                | 20                                            | 25        | 18  | 5              | 1085      |         |                    |                      |           |           |                         |                      |        |
| A3        | $\mathbf{1}$   | 20                                            | 23        | 18  | 42             | 1122      | 23      | 23,3               | 0.6                  | 16.67%    | 2.47%     | 1145                    | 21                   | 1,8%   |
|           |                | 20                                            | 23        | 19  | 22             | 1162      |         |                    |                      |           |           |                         |                      |        |
|           |                | 20                                            | 24        | 19  | 10             | 1150      |         |                    |                      |           |           |                         |                      |        |
| A4        | $\mathbf{1}$   | 20                                            | 25        | 18  | 16             | 1096      | 25      | 24.3               | 2.1                  | 21.67%    | 8.55%     | 1107                    | 24                   | 2,2%   |
|           |                | 20                                            | 26        | 18  | 55             | 1135      |         |                    |                      |           |           |                         |                      |        |
|           |                | 20                                            | 22        | 18  | 11             | 1091      |         |                    |                      |           |           |                         |                      |        |
| Aguja G23 |                |                                               |           |     |                |           |         |                    |                      |           |           |                         |                      |        |
| A1        | $\mathbf{1}$   | 20                                            | 18        | 18  | 41             | 1121      | 18      | 18,3               | 0.6                  | $-8.33%$  | 3.15%     | 1129                    | 11                   | 0,9%   |
|           |                | 20                                            | 18        | 18  | 45             | 1125      |         |                    |                      |           |           |                         |                      |        |
|           |                | 20                                            | 19        | 19  | $\overline{1}$ | 1141      |         |                    |                      |           |           |                         |                      |        |
|           |                | Aguja G23 con verificación de toma de semilla |           |     |                |           |         |                    |                      |           |           |                         |                      |        |
| A1        |                | 20                                            | 20        | 24  | 19             | 1459      | 20      | 20,0               | 0.0                  | 0,00 %    | 0.00%     | 1471                    | 56                   | 3.8%   |
|           |                | 20                                            | 20        | 23  | 42             | 1422      |         |                    |                      |           |           |                         |                      |        |
|           |                | 20                                            | 20        | 25  | 32             | 1532      |         |                    |                      |           |           |                         |                      |        |
| A1        | $\overline{a}$ | 20                                            | 20        | 24  | 10             | 1450      | 20      | 20.3               | 0.6                  | 1.67%     | 2.84%     | 1481                    | 37                   | 2.5%   |
|           |                | 20                                            | 21        | 25  | 22             | 1522      |         |                    |                      |           |           |                         |                      |        |
|           |                | 20                                            | 20        | 24  | $30^{\circ}$   | 1470      |         |                    |                      |           |           |                         |                      |        |
| A1        | 3              | 20                                            | 20        | 24  | 32             | 1472      | 20      | 20.0               | 0.0                  | 0.00%     | 0.00%     | 1507                    | 50                   | 3,3%   |
|           |                | 20                                            | 20        | 24  | 45             | 1485      |         |                    |                      |           |           |                         |                      |        |
|           |                | 20                                            | 20        | 26  | 5              | 1565      |         |                    |                      |           |           |                         |                      |        |

<span id="page-53-1"></span>*Tabla 4 Evaluación de la performance del robot respecto al sector sembrado de la placa y el calibre de la aguja hipodérmica usada en el cabezal pipeteador.* 

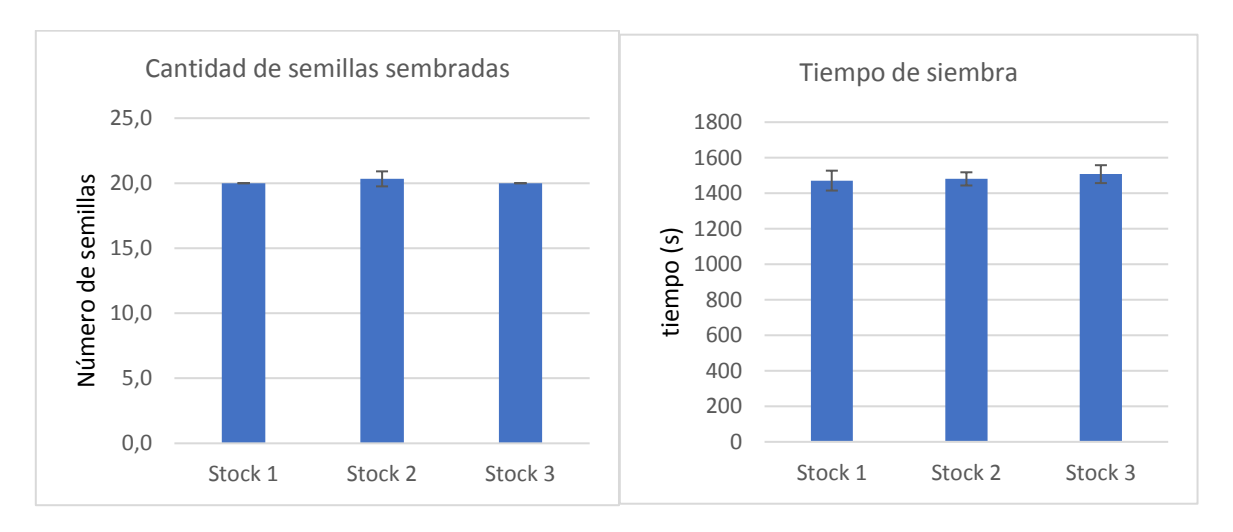

*El desempeño del robot no varió significativamente entre los tres tubos stock de semillas que se pueden ubicar en la plataforma de sembrado [\(Figura 43\)](#page-54-1).* 

<span id="page-54-1"></span>*Figura 43 Desempeño del robot en el manejo de tres stocks diferentes de semillas. Se sembraron 20 semillas de cada stock en el cuadrante A1 de la placa de Petri. Se muestra el resultado de un ensayo realizado por triplicado.* 

### <span id="page-54-0"></span>Conclusiones y perspectivas

*En este trabajo se logró diseñar y construir un robot sembrador de semillas para su cultivo in vitro sobre medio semisólido en placas de Petri. A fin de facilitar la identificación de este robot, se lo denominó como Petribot v1. El prototipo funcional que se fabricó logró cumplir su tarea eficazmente y con una elevada eficiencia en el número de semillas sembradas. Se prevé continuarlo en una segunda fase que permitirá: compactar el volumen ocupado por el robot y organizarlo en un empaque que además de facilitar su transporte, permita limpiar más fácilmente sus superficies externas [\(Figura 44\)](#page-55-0). Esto es particularmente importante, considerando que el mismo ha de operarse en un banco de flujo laminar. Además, en dicho empaque se podrá dotar al robot de una fuente de poder unificada, posibilitando así usar solamente un conector a la red eléctrica y a partir de la misma distribuir conexiones con los diferentes voltajes con que operan los principales componentes electrónicos de este robot. Otra mejora, consistiría en sustituir el protoboard por una placa impresa o PCB.* 

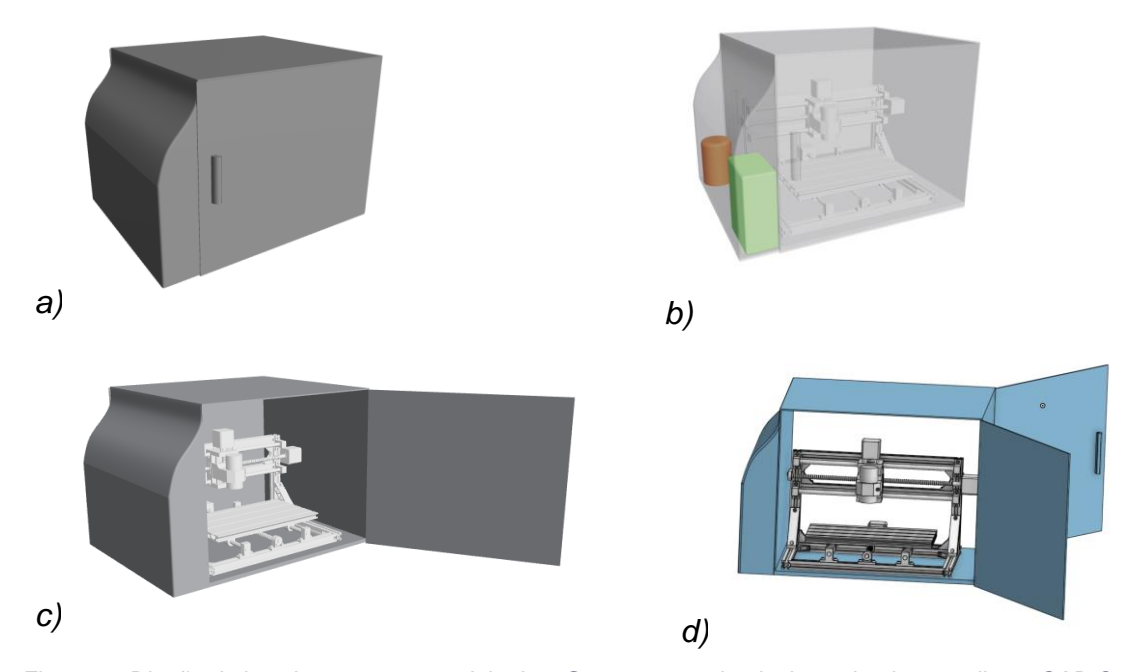

<span id="page-55-0"></span>*Figura 44 Diseño de la cobertura externa del robot. Se muestran simulaciones hechas mediante CAD Onshape. a) Vista externa. b) Destaque de la ubicación de la bomba (naranja) y la unidad de control (verde). c)Vista de la unidad con la puerta frontal abierta. d) Vista de la unidad con ambas puertas abiertas. Nótese que la fuente de iluminación propia, los soportes de la cámara superior y de contención del cableado no serían necesarios en esta versión cerrada del dispositivo, ya que tanto esa cámara como los cables pueden ser soportados por la estructura externa.*

*Para usar semillas tamaño diferente al de las de quinoa, tales como las de A. thaliana, se podría dotar al robot de un kit adaptador y scripts alternativos, consistentes de una aguja de menor calibre, superficies de contraste claras (en vez de las de color negro usadas en esta versión del robot) y adaptar los scripts de reconocimiento de las semillas, usando valores adecuados para segmentar dichas semillas. Este último punto se debe a que las semillas de A. thaliana son más oscuras que las de quinoa.* 

*La posición inicial (home) del robot es definida por las coordenadas (x,y,z) que tienen el cabezal al momento de encenderse el equipo CNC. En las rutinas programadas de sembrado, se tuvo la precaución de culminarlas siempre con un comando de retorno a dicha posición (comando G28 en código G). Sin embargo, frente a un problema de funcionamiento o en el suministro eléctrico se podría perder la posición inicial, lo cual provocaría que no fueran útiles las coordenadas prefijadas de las celdas en las que está dividida virtualmente la placa de cultivo. Esto puede* 

*ser solucionado instalando sensores de final de carrera en cada uno de los tres ejes, estos se conectan a la placa controladora de la máquina CNC, y así permiten ejecutar una rutina de homing o autocalibrado al encenderla, con esto se logra fijar siempre la misma posición inicial. Estos sensores además permiten brindar mayor seguridad para evitar la colisión del cabezal con los extremos de los ejes o con la base del CNC. Otro agregado que sería de utilidad, es la incorporación de un botón para el detenimiento de emergencia del robot.* 

### <span id="page-56-0"></span>Referencias bibliográficas

- *Barkla, B. J., Vera-Estrella, R., & Pantoja, O. (2014). Growing Arabidopsis In Vitro: Cell Suspensions, In Vitro Culture, and Regeneration. En J. J. Sanchez-Serrano & J. Salinas (Eds.), Arabidopsis Protocols (Vol. 1062, pp. 53-62). Humana Press. https://doi.org/10.1007/978-1-62703-580-4\_3*
- *Bar-On, Y. M., Phillips, R., & Milo, R. (2018). The biomass distribution on Earth. Proceedings of the National Academy of Sciences, 115(25), 6506-6511. https://doi.org/10.1073/pnas.1711842115*
- *Bhargava, A., & Srivastava, S. (2013). Quinoa: Botany, production and uses. CABI.*
- *Cervantes, E., Martín, J. J., & Saadaoui, E. (2016). Updated Methods for Seed Shape Analysis. Scientifica, 2016, 1-10. https://doi.org/10.1155/2016/5691825*
- *Hinojosa, L., Leguizamo, A., Carpio, C., Muñoz, D., Mestanza, C., Ochoa, J., Castillo, C., Murillo, A., Villacréz, E., Monar, C., Pichazaca, N., & Murphy, K. (2021). Quinoa in Ecuador: Recent Advances under Global Expansion. Plants, 10(2), 298. https://doi.org/10.3390/plants10020298*
- *Jahnke, S., Roussel, J., Hombach, T., Kochs, J., Fischbach, A., Huber, G., & Scharr, H. (2016). pheno Seeder—A Robot System for Automated Handling and Phenotyping of Individual Seeds. Plant Physiology, 172(3), 1358-1370. https://doi.org/10.1104/pp.16.01122*
- *Lindsey, B. E., Rivero, L., Calhoun, C. S., Grotewold, E., & Brkljacic, J. (2017). Standardized Method for High-throughput Sterilization of Arabidopsis Seeds. Journal of Visualized Experiments, 128, 56587. https://doi.org/10.3791/56587*
- *McCourt, P., & Keith, K. (1998). Sterile Techniques in Arabidopsis. En J. M. Martinez-Zapater & J. Salinas (Eds.), Arabidopsis Protocols (pp. 13-17). Humana Press. https://doi.org/10.1385/0-89603-391-0:13*
- *Meinke, D. W. (1998). Arabidopsis thaliana: A Model Plant for Genome Analysis. Science, 282(5389), 662-682. https://doi.org/10.1126/science.282.5389.662*
- *Murphy, K., & Matanguihan, G. J. (Eds.). (2015). Quinoa: Improvement and sustainable production. John Wiley & Sons, Inc.*
- *Pearce, J. M. (2014a). Chapter 1—Introduction to Open-Source Hardware for Science. En Open-Source Lab (pp. 1-11). Elsevier.*
- *Pearce, J. M. (2014b). Chapter 2—The Benefits of Sharing—Nice Guys and Girls do Finish First. En Open-Source Lab (pp. 13-35). Elsevier.*
- *Pearce, J. M. (2014c). Chapter 3—Open Licensing—Advanced Sharing. En Open-Source Lab (pp. 37-57). Elsevier.*
- *Rao, A. N., Reddy, S. P., & Raju, N. (2018). Design and development of seed sowing AGROBOT. Journal of Emerging Technologies and Innovative Research, 5(5), 783-787.*
- *Rivero, L., Scholl, R., Holomuzki, N., Crist, D., Grotewold, E., & Brkljacic, J. (2014). Handling Arabidopsis Plants: Growth, Preservation of Seeds, Transformation, and Genetic Crosses. En J. J. Sanchez-Serrano & J. Salinas (Eds.), Arabidopsis Protocols (Vol. 1062, pp. 3-25). Humana Press. https://doi.org/10.1007/978-1-62703-580-4\_1*
- *Sunitha, K. A., Suraj, G. S. G. S., Sowrya, C. P. N., Sriram, G. A., Shreyas, D., & Srinivas, T. (2017). Agricultural robot designed for seeding mechanism. IOP Conference Series: Materials Science and Engineering, 197, 012043. https://doi.org/10.1088/1757-899X/197/1/012043*
- *The Arabidopsis Genome Initiative. (2000). Analysis of the genome sequence of the flowering plant Arabidopsis thaliana. Nature, 408(6814), 796-815. https://doi.org/10.1038/35048692*

# Anexo I

### <span id="page-59-0"></span>Manual de operación del robot sembrador de semillas.

*Pasos previos a operar el robot:* 

*Descomprima el archivo* **robot\_semillas.rar** *en una carpeta la cual será el directorio de trabajo para operar el robot.* 

*El prototipo del robot se ejecuta usando una Raspberry con el siguiente software relevante instalado:* 

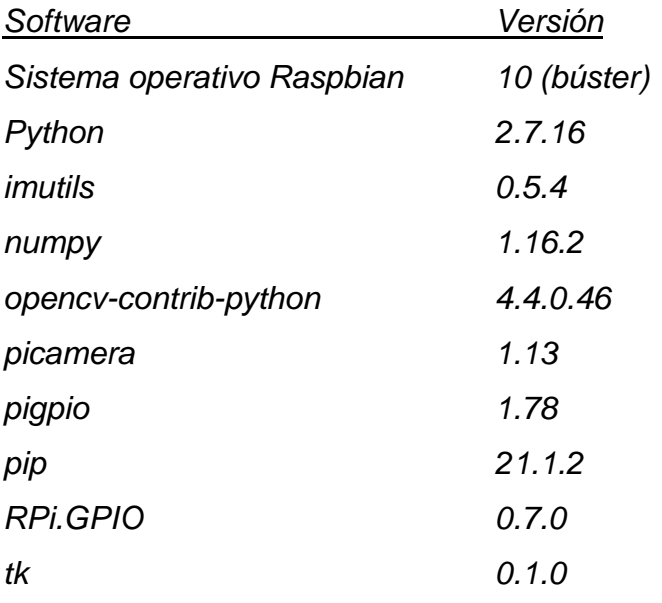

### **Pasos para operar el robot sembrador.**

- *1) Conecta las fuentes de alimentación de Router CNC, unidad de control, anillo LED y bomba de vacío.*
- *2) Encienda el Router CNC.*
- *3) Usando una PC o dispositivo móvil, conéctese remotamente a través del software VNC Viewer a la unidad de control. Para esto debe haber previamente instalado y configurado el programa VNC Server en la Raspberry Pi de la unidad de control. La conexión entre ambos equipos es a través de internet, pudiendo hacerlo a través de una red WiFi.*
- *4) Ejecutar el script* **boton19.py***, con esto se abrirá una interfase gráfica de usuario para operar el robot sembrador.*
- *5) Ingresar la dirección de email a la cual el robot reportará la finalización de la siembra, enviando una fotografía del estado final de la placa de Petri.*
- *6) Colocar la placa de Petri sobre la plataforma del robot.*
- *7) Para colocar los tubos con los stocks de semillas, desplace el cabezal usando el botón "Displace head", coloque los tubos tipo Eppendorf (tamaño 1,5 mL) y regrese el cabezal a su posición operativa inicial activando el botón "Return head".*
- *8) En la interfase gráfica de usuario seleccionar sobre la grilla de sembrado las posiciones en las que se desean sembrar las semillas de cada stock.*
- *9) Seleccionar el botón "Load".*
- *10)En caso de desear corregir el esquema de sembrado, se puede reiniciar el mismo activando el botón "Reset".*
- *11)Se comienza la ejecución del sembrado activando el botón "Run".*
- *12)Luego de sembrada la placa, puede quitar el programa activando el botón "Quit".*

*Para asistir en la resolución de problemas, se dispone de los botones de testeo para la bomba (Pump ON / Pump OFF) y válvula de vacío (Vaccum ON / Vaccum OFF).* 

### *Listado de archivos contenidos en el archivo compactado* **robot\_semillas.rar***:*

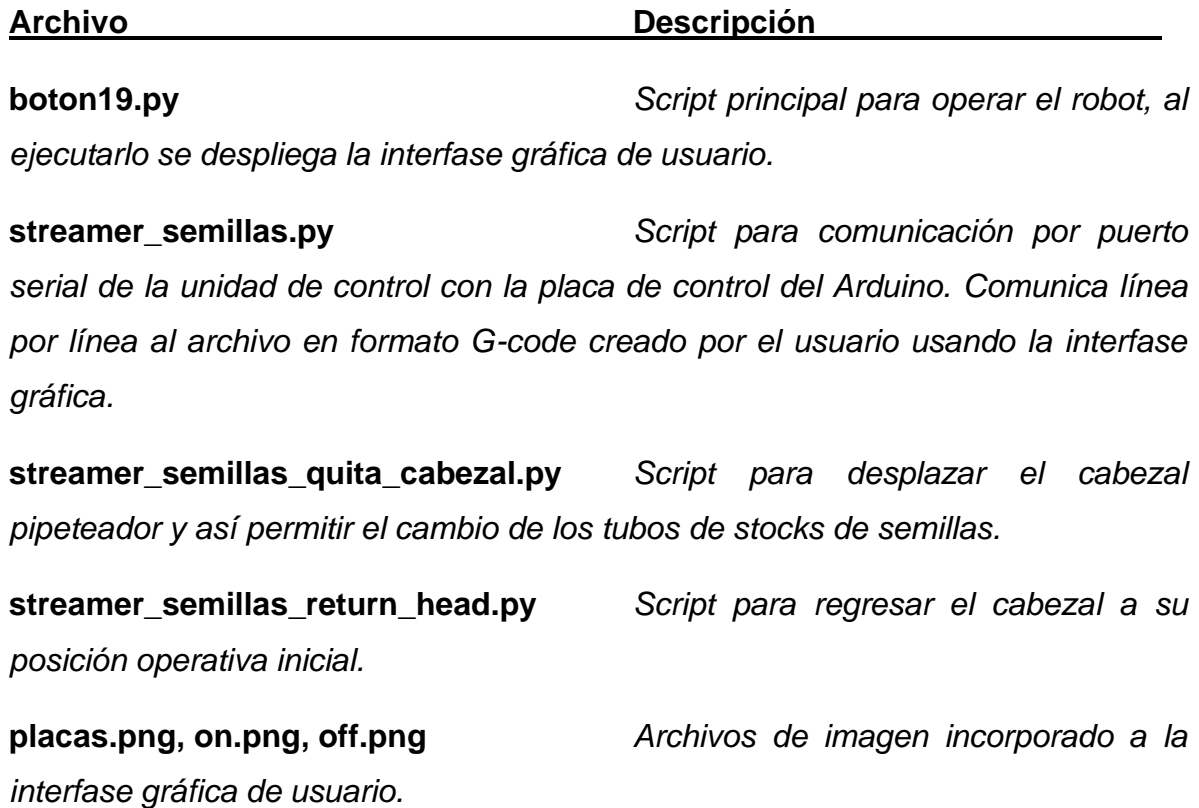